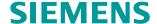

**Application Description •** 12/2014

# Faceplates and Function Blocks for the Visualization of a SITOP UPS1600

WinCCflexible, WinCC (TIA Portal), WinCC

# Warranty and Liability

#### Note

The Application Examples are not binding and do not claim to be complete with regard to configuration, equipment or any contingencies. The Application Examples do not represent customer-specific solutions. They are only intended to provide support for typical applications. You are responsible for the correct operation of the described products. These Application Examples do not relieve you of the responsibility of safely and professionally using, installing, operating and servicing equipment. When using these Application Examples, you recognize that we cannot be made liable for any damage/claims beyond the liability clause described. We reserve the right to make changes to these Application Examples at any time and without prior notice. If there are any deviations between the recommendations provided in this Application Example and other Siemens publications – e.g. catalogs – the contents of the other documents have priority.

We do not accept any liability for the information contained in this document.

Any claims against us – based on whatever legal reason – resulting from the use of the examples, information, programs, engineering and performance data etc., described in this application example will be excluded. Such an exclusion will not apply in the case of mandatory liability, e.g. under the German Product Liability Act ("Produkthaftungsgesetz"), in case of intent, gross negligence, or injury of life, body or health, guarantee for the quality of a product, fraudulent concealment of a deficiency or breach of a condition which goes to the root of the contract ("wesentliche Vertragspflichten"). The compensation for damages due to a breach of a fundamental contractual obligation is, however, limited to the foreseeable damage, typical for the type of contract, except in the event of intent or gross negligence or injury to life, body or health. The above provisions do not imply a change in the burden of proof to your disadvantage.

Any form of duplication or distribution of these Application Examples or excerpts hereof is prohibited without the expressed consent of Siemens Industry Sector.

# Security information

Siemens provides products and solutions with industrial security functions that support the secure operation of plants, solutions, machines, equipment and/or networks. They are important components in a holistic industrial security concept. With this in mind, Siemens' products and solutions undergo continuous development. Siemens recommends strongly that you regularly check for product updates.

For the secure operation of Siemens products and solutions, it is necessary to take suitable preventive action (e.g. cell protection concept) and integrate each component into a holistic, state-of-the-art industrial security concept. Third-party products that may be in use should also be considered. For more information about industrial security, visit <a href="http://www.siemens.com/industrialsecurity">http://www.siemens.com/industrialsecurity</a>.

To stay informed about product updates as they occur, sign up for a product-specific newsletter. For more information, visit <a href="http://support.automation.siemens.com">http://support.automation.siemens.com</a>.

# **Table of Contents**

| Wai | ranty and                                         | d Liability                                                                                                    | 2              |  |  |  |  |
|-----|---------------------------------------------------|----------------------------------------------------------------------------------------------------|----------------|--|--|--|--|
| 1   | Task                                              |                                                                                                    | 5              |  |  |  |  |
| 2   | Structu                                           | ucture                                                                                                    |                |  |  |  |  |
|     | 2.1<br>2.2<br>2.3                                 | Solution overview  Description of the core functionality  Hardware and software components used                                       | 8              |  |  |  |  |
| 3   | Function                                          | on Blocks for the UPS1600                                                                                                    | 11             |  |  |  |  |
|     | 3.1<br>3.1.1<br>3.1.2<br>3.2                      | Function and task of the function block Task description and application Function description Operating conditions                    | 11<br>11       |  |  |  |  |
| 4   | Applica                                           | ation of the Function Block under STEP 7 V5.5                                                                                         | 13             |  |  |  |  |
|     | 4.1<br>4.2<br>4.3<br>4.4<br>4.5                   | Preconditions Content of the library for STEP 7 V5.5 Interfaces of the function block Data block DB161 Integrating the function block | 13<br>16<br>17 |  |  |  |  |
| 5   | Applica                                           | ation of the Function Block under STEP 7 V12                                                                                          | 29             |  |  |  |  |
|     | 5.1<br>5.2<br>5.3<br>5.4<br>5.5<br>5.5.1<br>5.5.2 | Preconditions Content of the library for STEP 7 V12                                                                                   | 29<br>35<br>37 |  |  |  |  |
| 6   | Facepl                                            | ates for the UPS1600                                                                                                    | 60             |  |  |  |  |
|     | 6.1<br>6.2<br>6.2.1<br>6.2.2<br>6.2.3             | Faceplate "Faceplate_UPS1600_State" Faceplate "Faceplate_UPS1600" "State" tab "Trends" tab "Alarms" tab                               | 62<br>63<br>66 |  |  |  |  |
| 7   | Applica                                           | ation of the Faceplates in WinCC flexible                                                                                             | 68             |  |  |  |  |
|     | 7.1<br>7.2<br>7.3<br>7.4                          | Preconditions Library for WinCC flexible Integrating the faceplates Interface description                                             | 70             |  |  |  |  |
| 8   | Applica                                           | ation of the Faceplates in WinCC Comfort/Advanced V12                                                                                 | 82             |  |  |  |  |
|     | 8.1<br>8.2<br>8.3<br>8.4                          | Preconditions Library for WinCC Comfort/Advanced Integrating the faceplates Interface description                                     | 83<br>84       |  |  |  |  |
| 9   | Applica                                           | Application of the Screen Windows in WinCC V7.2                                                                                       |                |  |  |  |  |
|     | 9.1<br>9.2<br>9.3<br>9.4                          | Preconditions Library for WinCC V7.2 Integrating the screen windows Interface description                                             | 99<br>100      |  |  |  |  |

| 10 | Application of the Faceplates in WinCC Professional V12 |                                |     |  |
|----|---------------------------------------------------------|--------------------------------|-----|--|
|    | 10.1                                                    | Preconditions                  | 114 |  |
|    | 10.2                                                    | Library for WinCC Professional | 114 |  |
|    | 10.3                                                    | Integrating the screen windows | 116 |  |
|    | 10.4                                                    | Interface description          | 128 |  |
|    |                                                         | Internal tag                   | 128 |  |
| 11 | Relate                                                  | ed Literature                  | 131 |  |
| 12 | Histor                                                  | v                              | 131 |  |

# 1 Task

## Overview of the automation task

The figure below provides an overview of the automation task.

Figure 1-1

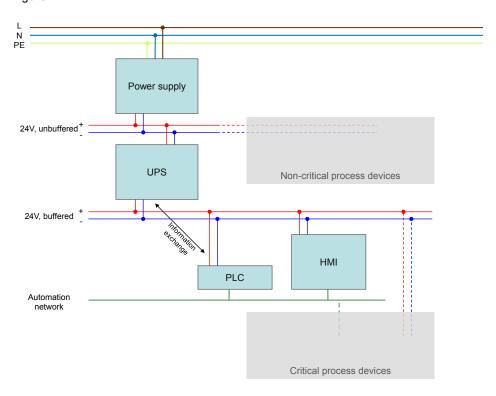

# Description of the automation task

Your task is to equip your automation plant with uninterruptible power supply. In the event of a power failure, critical process participants are to be protected.

In the event of a power failure of the automation plant, process values are to be maintained and plant components be safeguarded against mechanical damage by means of a defined stop.

Uninterruptible power supply is to be communication-capable and integrated into the automation network via PROFINET.

The status and diagnostic information of the uninterruptible power supply is to be displayed in the individual HMI stations.

## 2.1 Solution overview

# 2 Structure

# 2.1 Solution overview

#### Structure

The figure below shows a schematic overview of the most important components of the solution:

Figure 2-1

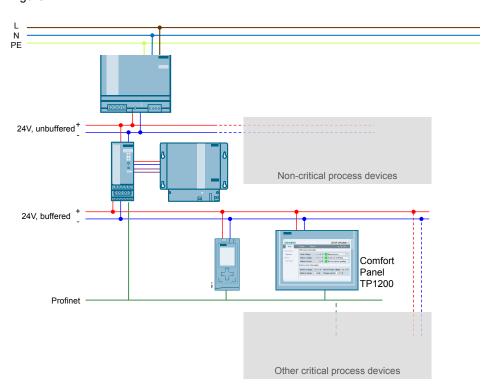

# Scope of this application example

This application example provides function blocks (FB160) for communication between the controller and SITOP UPS 1600.

Moreover, it provides faceplates and screen windows for monitoring and operation.

# Structure/function of the hardware components

Table 2-1

| Name                              | Function                                                                                                    |
|-----------------------------------|----------------------------------------------------------------------------------------------------|
| SITOP Power Supply                | Central 24V power supplyfor all process devices                                                                                            |
| Non-critical process devices      | Symbol for other uncritical process devices (which can, for example, be switched off such as a compressor if there is sufficient pressure) |
| SITOP UPS 1600 and SITOP UPS 1100 | Uninterruptible power supplywith buffer (e.g., battery module)                                                                             |
| S7-1516                           | Automation controller                                                                                                    |
| Comfort Panel TP1200              | Control panel for process visualization                                                                                                    |

## 2.1 Solution overview

| Name                           | Function                                      |  |  |
|--------------------------------|-----------------------------------------------|--|--|
| Other critical process devices | Symbol for other critical process devices     |  |  |
| PROFINET                       | Central process bus of all automation devices |  |  |

## **Advantages**

This application offers the following advantages:

- Time and cost saving by means of provided function blocks (FB160) and HMI faceplates and screen windows.
- Easy and comprehensive introduction to the topic of integrating a SITOP UPS1600 within a PROFINET network.

#### Scope

This application does not include a description of

- the creation of program blocks in STEP7 V5 / STEP7 V12,
- the creation of screens and objects in WinCC flexible / WinCC TIA Portal / WinCC,
- the configuration of communication between the described terminal devices,
- the handling of all described SIMATIC terminal devices.

## Assumed knowledge

The following knowledge is assumed:

- Knowledge of using STEP7 V5, STEP7 V12, WinCC flexible, WinCC, and WinCC TIA Portal.
- Knowledge of operating, handling, and configuring SIMATIC S7 controllers (S7-300/400; S7-1200/1500).
- Knowledge of operating, handling, and configuring HMI control panels (Multi Panels, Comfort Panels) and Runtime systems (WinCC flexible Runtime, WinCC Runtime Advanced, WinCC Runtime, WinCC Runtime Professional).
- Knowledge of handling and operating SITOP UPS1600.

## 2.2 Description of the core functionality

# 2.2 Description of the core functionality

## Sequence of the core functionality

Communication between the UPS1600 and controller runs via PROFINET. The UPS1600 is connected with the controller as PROFINET IO node. Thus, the entire SITOP UPS1600 information (voltage, power, possible buffer time, battery state) is available in the controller.

In this application example, two scenarios are thus realized.

- Upon occurrence of a power failure, this is recognized by the PLC. Via the supplied program block FB160, this information is available in the control program and can be evaluated.
   This allows your process to respond and switch off your process devices in
  - This allows your process to respond and switch off your process devices in a defined manner.
- Via the supplied faceplates and screen windows, the relevant information and important parameters can be displayed on the HMI control panel.

#### Overview and description of the user interface

Figure 2-2

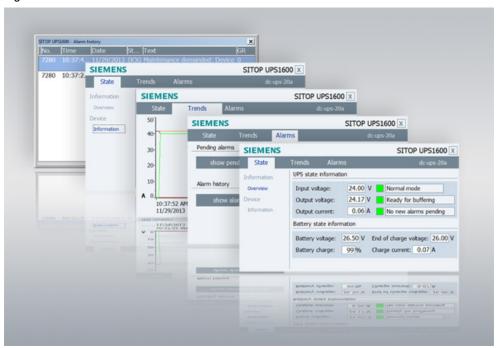

The application example provides the following views in the faceplate:

- UPS state
  - General overview
  - Device information
- Voltage and power trend curves
- SITOP alarms
  - Currently pending alarms / alarm history

# 2.3 Hardware and software components used

# 2.3 Hardware and software components used

The application was created with the following components:

# **Hardware components**

Table 2-2

| Component                                       | No. | Article number     | Note                    |
|-------------------------------------------------|-----|--------------------|-------------------------|
| SITOP UPS1600<br>24V/10A<br>(Ethernet/PROFINET) | 1   | 6EP4134-3AB00-2AY0 |                         |
| SITOP UPS1600<br>24V/20A<br>(Ethernet/PROFINET) | or  | 6EP4136-3AB00-2AY0 |                         |
| SITOP UPS1600<br>24V/40A<br>(Ethernet/PROFINET) | or  | 6EP4137-3AB00-2AY0 |                         |
| MP277 8" Touch                                  | 1   | 6AV6643-0CB01-1AX5 | See Requirements        |
| Comfort Panel<br>TP1200                         | 1   | 6AV2124-0MC01-0AX0 | See Requirements        |
| CPU 1516-3 PN/DP                                | 1   | 6ES7516-3AN00-0AB0 | Or other<br>S7-1500 CPU |
| CPU 317-2 PN/DP                                 | 1   | 6ES7317-2EK14-0AB0 | Or other<br>S7-300 CPU  |

# Standard software components

Table 2-3

| Component                           | No. | Article number     | Note                                                 |
|-------------------------------------|-----|--------------------|------------------------------------------------------|
| WinCC flexible 2008<br>SP3 Advanced | 1   | 6AV6613-0AA51-3CA5 | Alternatively<br>WinCC flexible 2008<br>SP3 Standard |
| WinCC Advanced V12                  | 1   | 6AV2102-0AA02-0AA5 | Alternatively<br>WinCC Comfort V12                   |
| STEP7 Professional<br>V5.5          | 1   | 6ES7810-4CC10-0YA5 | -                                                    |
| STEP7 Professional<br>V12           | 1   | 6ES7822-1AA02-0YA5 | -                                                    |
| WinCC Professional<br>V12           | 1   | 6AV2102-0AH02-0AA5 | -                                                    |
| WinCC V7.2                          | 1   | 6AV6381-2BS07-2AX0 | -                                                    |

# Sample files and projects

The following list includes all files and projects that are used in this example. Table 2-4

| Component                             | Note                                                                                                    |
|---------------------------------------|----------------------------------------------------------------------------------------------------|
| 78817848_UPS1600_lib_TIAP_V12_SP1.zip | This zip file contains the library for TIA Portal V12 and the master copies for STEP 7 V12 and WinCC V12. |

# 2.3 Hardware and software components used

| Component                                    | Note                                                                              |
|----------------------------------------------|-----------------------------------------------------------------------------------|
| 78817848_UPS1600_STEP7_V5_5.zip              | This zip file contains the library of the function blocks for STEP 7 V5.5.        |
| 78817848_UPS1600_lib_WinCC_flexible_2008.zip | This zip file contains the library of the faceplates for WinCC flexible 2008 SP3. |
| 78817848_UPS1600_lib_WinCC _V7_2.zip         | This zip file contains the library of the screen windows for WinCC V7.2.          |
| 78817848_Faceplates_SITOP_DC_USV_de.pdf      | This document.                                                                    |

3.1 Function and task of the function block

# 3 Function Blocks for the UPS1600

This chapter informs about the options and functions provided by the supplied function block FB160. Moreover, this chapter describes the application and requirements of the function block FB160 and its integration into a STEP 7 project.

# 3.1 Function and task of the function block

# 3.1.1 Task description and application

In the event of a plant power failure it is essential to safeguard certain machine components against damage and to back up process-relevant data in order to prevent data loss.

The application of the function block FB160 provides you with the option to bring your plant into a safe state and switch it off in a program-controlled manner while a SITOP UPS1600 buffers the voltage.

# 3.1.2 Function description

The function block FB160 cyclically monitors the operating mode of the SITOP UPS1600. If the SITOP UPS1600 is in buffer mode, a 10s timer within the function block starts to run. This timer prevents a plant from being brought into a safe state in the event of just a short voltage dip/drop.

If after expiry of the timer the UPS is still in buffer mode, the parameter "UPS\_ready\_for\_reset" is set from "FALSE" to "TRUE".

In the further course of the program, this parameter can be used to bring plant components into a safe state (maintenance mode).

When the plant has been brought into a safe state, the parameter "UPS\_execute\_reset" must be set from "FALSE" to "TRUE". The function block then sends a command to the UPS1600, which then switches off autonomously.

The following figure displays the program sequence of the function block.

## 3.2 Operating conditions

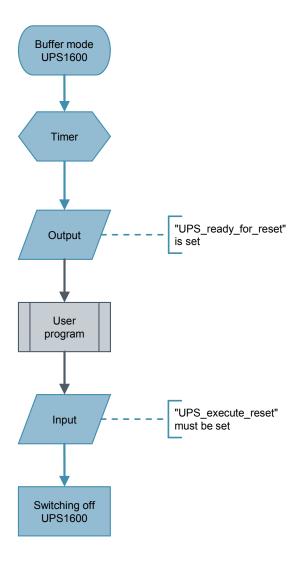

# Notes regarding the function

- If the SITOP UPS1600 returns to normal mode while the timer is running, the parameter "UPS\_ready\_for\_reset" is not set.
   The timer is then reset.
- After the parameter "UPS\_execute\_reset" has been set, the further program sequence must absolutely be executed until the UPS1600 is switched off via the function block.
- The buffer time of the SITOP UPS1600 must be set such that there is sufficient time to bring the plant into a safe state and switch off the UPS via the function block.

# 3.2 Operating conditions

The function block is approved for the following constellations:

- STEP 7 V5.5 and application of a CPU 300/400
- STEP 7 V12 and application of a CPU 300/400 or CPU 1200/1500

#### 4.1 Preconditions

# 4 Application of the Function Block under STEP 7 V5.5

# 4.1 Preconditions

The following requirements must be met in order to use the function block in combination with a SITOP UPS1600 and STEP 7 V5.5.

- The GSD file of the SITOP UPS1600 is installed in the hardware configuration of STEP 7 V5.5 and the UPS is configured as PROFINET node in the HW configuration of the SIMATIC S7 controller.
- Already existing S7 communication between the SITOP UPS1600 and SIMATIC S7 controller.
- The library "UPS1600 STEP 7 V5\_5" is available on the computer.

# Note regarding the installation of the GSD file

The required information about the installation of the GSD file of the SITOP UPS1600 in STEP 7 V5.5 is available in the <u>SITOP UPS1600 User Manual</u> in Chapter 3.4.1.

## Note regarding the S7 communication

The required information about establishing communication between a SITOP UPS1600 and a SIMATIC S7 controller is available in the <u>SITOP UPS1600 User</u> Manual in Chapter 3.4.

# 4.2 Content of the library for STEP 7 V5.5

The library "UPS1600 STEP 7 V5 5" comprises the following:

- Blocks (FB160, DB160, DB161)
- Symbol table "Symbols \_UPS1600"
- SCL source file of the code block FB160

The following table shows the blocks contained in the library. Table 4-1

| Block | Name          | Description                                                                                     |
|-------|---------------|-------------------------------------------------------------------------------------------------|
| FB160 | UPS1600       | Function block for program-controlled switch-off of the UPS1600                                 |
| DB160 | UPS1600_iDB   | Instance data block of the FB160                                                                |
| DB161 | UPS1600_Infos | The data block contains all parameters of the SITOP UPS1600 displayed within the HMI faceplate. |

4.2 Content of the library for STEP 7 V5.5

# Opening the library in STEP 7 V5.5

Follow the instructions in the table below to open the library in a STEP 7 V5.5 project.

Table 4-2

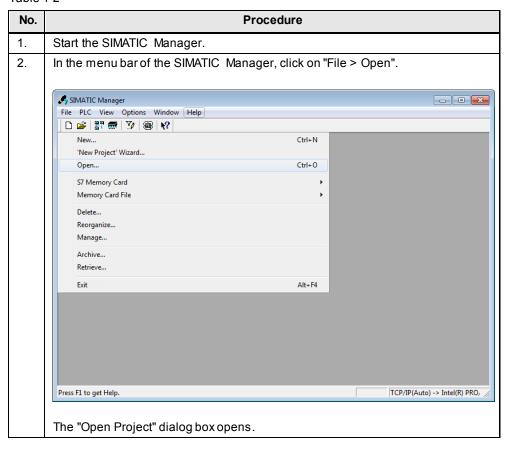

# 4.2 Content of the library for STEP 7 V5.5

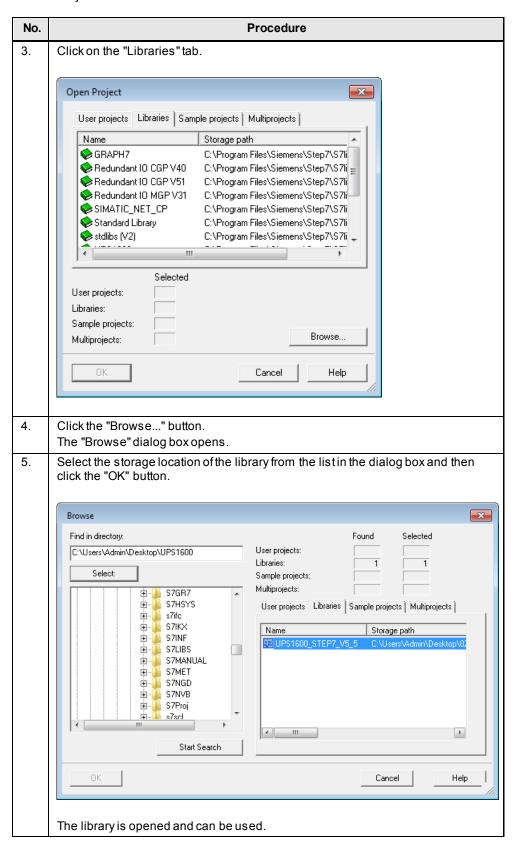

4.3 Interfaces of the function block

# 4.3 Interfaces of the function block

# **Block diagram**

The following figure shows the block diagram of the function block FB160 within a network.

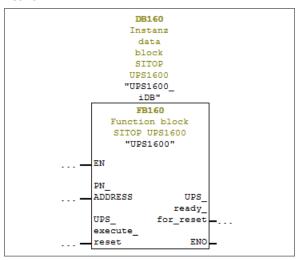

# Interface description

Table 4-3

| Parameter           | Declaration | Data type | Description                                                                                                    |  |  |
|---------------------|-------------|-----------|----------------------------------------------------------------------------------------------------|--|--|
| PN_ADDRESS          | Input       | DWORD     | PROFINET diagnostic address of the SITOP UPS1600 within the project.  The diagnostic address must be specified in hexadecimal format. |  |  |
| UPS_execute_reset   | Input       | BOOL      | Switch-off signal to the SITOP UPS1600                                                                                                |  |  |
| UPS_ready_for_reset | Output      | BOOL      | Signal for plantshut-down                                                                                                    |  |  |

# 4.4 Data block DB161

# 4.4 Data block DB161

The data block contains all parameters of the SITOP UPS1600 displayed within the HMI faceplate.

The following table lists all parameters of the SITOP UPS1600 contained in DB161. Table 4-4

| Parameter                         | Data type               | Offset | Remarks                                    |
|-----------------------------------|-------------------------|--------|--------------------------------------------|
| Battery_capacity                  | Int                     | 0.0    | [0.1Ah]                                    |
| End_of_charge_voltage             | Int                     | 2.0    | [0.01V]                                    |
| Charge_current                    | Int                     | 4.0    | [mA]                                       |
| HW_revision                       | Int                     | 6.0    | -                                          |
| SW_revision                       | Int                     | 8.0    | -                                          |
| Max_output_current                | Byte                    | 10.0   | [A]                                        |
| Padding                           | Byte                    | 11.0   | -                                          |
| Order_number                      | Array [0 29]<br>Of Char | 12.0   | [30 characters]                            |
| Serial_number                     | Array [0 29]<br>Of Char | 42.0   | [30 characters]                            |
| Device_name                       | Array [0 29]<br>Of Char | 72.0   | [30 characters]                            |
| Version_number                    | Array [0 49]<br>Of Char | 102.0  | [50 characters]                            |
| Input_voltage                     | Int                     | 152.0  | [0.01V]                                    |
| Input_current                     | Int                     | 154.0  | [5mA]                                      |
| Output_voltage                    | Int                     | 156.0  | [0.01V]                                    |
| Load_current                      | Int                     | 158.0  | [5mA]                                      |
| Measured_charge_current           | Int                     | 160.0  | [mA]                                       |
| Battery_voltage                   | Int                     | 162.0  | [0.01V]                                    |
| Output_current                    | Int                     | 164.0  | [5mA]                                      |
| Charge_voltage                    | Int                     | 166.0  | [0.01V]                                    |
| Buffer_mode                       | Byte                    | 168.0  | (active=255 / inactive=0); undefined = 127 |
| Ready_for_buffering               | Byte                    | 169.0  | (yes or no – 255/0)                        |
| New_alarms_pending                | Byte                    | 170.0  | (yes or no – 255/0)                        |
| Battery_charge_level              | Byte                    | 171.0  | (0100%);<br>255 – unknown battery)         |
| Total_calculated_battery_capacity | Int                     | 172.0  | [0.1Ah]                                    |
| Total_calculated_battery_health   | Byte                    | 174.0  | [%]                                        |
| Buffer_time                       | Int                     | 176.0  | [s]                                        |
| Buffer_threshold                  | Int                     | 178.0  | [s]                                        |
| Buffering_allowed                 | Byte                    | 180.0  | [0/255]                                    |
| CommandID                         | Int                     | 182.0  | Remote reset=8195                          |
| Parameter                         | Byte                    | 184.0  | [s]                                        |
| Padding_command                   | Byte                    | 185.0  | [s]                                        |

# 4.4 Data block DB161

| Parameter             | Data type    | Offset | Remarks                            |
|-----------------------|--------------|--------|------------------------------------|
| Order_number_string   | String [254] | 186.0  | char to string ><br>Order_number   |
| Serial_number_string  | String [254] | 442.0  | char to string ><br>Serial_number  |
| Device_name_string    | String [254] | 698.0  | char to string ><br>Device_name    |
| Version_number_string | String [254] | 954.0  | char to string ><br>Version_number |

Note

Further information about the system parameters is available in the  $\underline{\text{UPS1600}}$   $\underline{\text{User Manual}}.$ 

# 4.5 Integrating the function block

The following sections describe all steps required to integrate the function block FB160 into a STEP 7 V5.5 project.

Hardware used in this description:

- CPU 317-2 PN/DP
- SITOP UPS1600 24V/10A

The procedure for other SIMATIC S7 controllers is identical.

Note

Please make sure that all requirements for the integration of the function block are met. The requirements are described in <a href="#">Chapter 4.1</a>.

## Inserting blocks from the library into the program

The following table describes all steps for integrating the function block FB160 and the associated data blocks into a STEP 7 V5.5 project.

Table 4-5

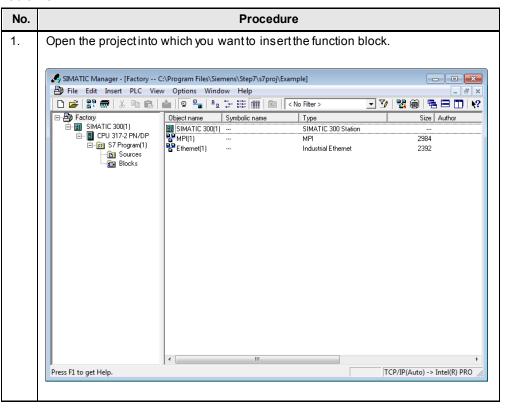

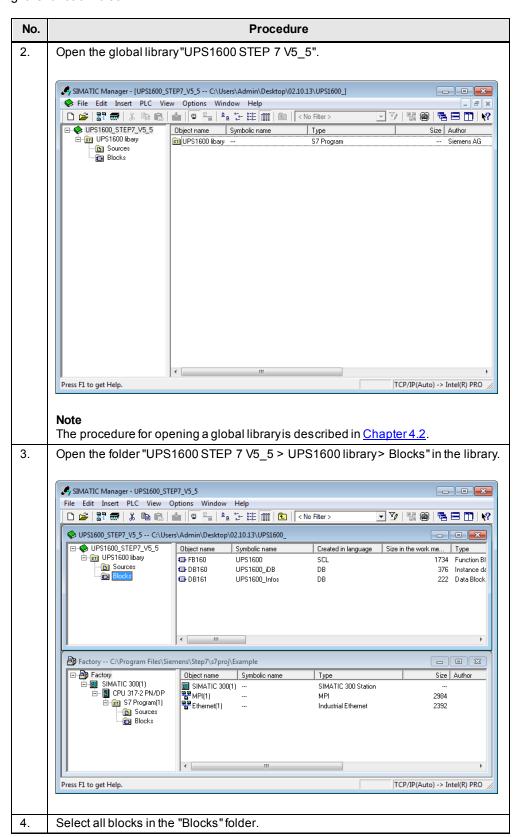

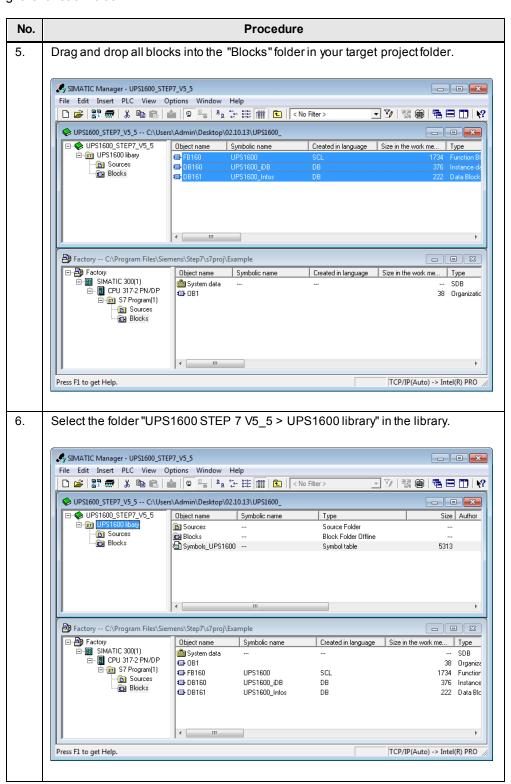

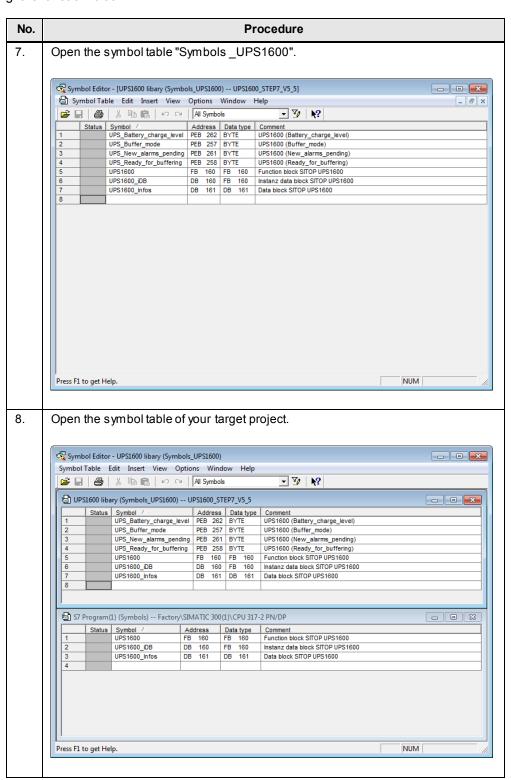

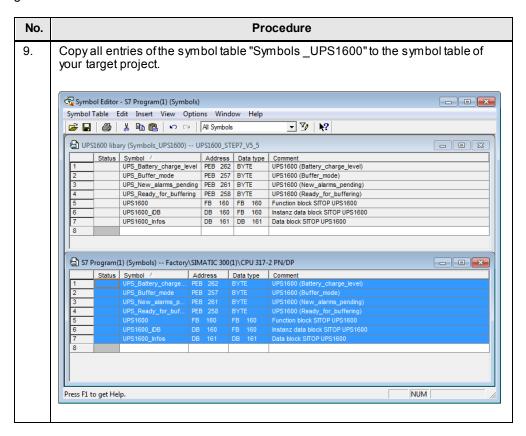

#### Adapting the address ranges in the symbol table

Within the program sequence of the function block FB160, the cyclic data of the address range of the SITOP UPS1600 are accessed. In this case, the required address ranges are transferred to the function block via four tags. It is therefore necessary to adapt the addresses of these tags in the symbol table dependent on the selected I/O address range of the SITOP UPS1600.

The following table shows the I/O address range (length: 7 bytes) of the SITOP UPS1600. The function block evaluates the parameters "buffer mode", "ready for buffering", "new alarms pending", and "battery charge level".

## Note

The settings of the I/O address range of the SITOP UPS1600 are described in the HW configuration.

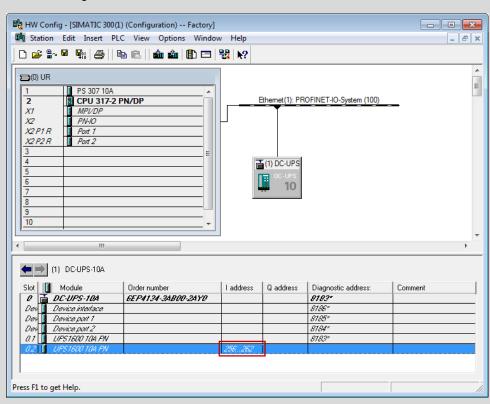

Table 4-6

| Tag in the symbol table | Parameter of the UPS1600 | Information                     | Address range in this example |
|-------------------------|--------------------------|---------------------------------|-------------------------------|
| -                       | Input voltage            | 1                               | PEB 256                       |
| UPS_Buffer_mode         | buffer mode              | Buffer mode /<br>Normal mode    | PEB 257                       |
| UPS_Ready_for_buffering | ready for<br>buffering   | Ready / Not ready for buffering | PEB 258                       |

| Tag in the symbol table  | Parameter of the UPS1600   | Information                 | Address range in this example |
|--------------------------|----------------------------|-----------------------------|-------------------------------|
| -                        | charge<br>sufficient       | _                           | PEB 259                       |
| -                        | battery change recommended | -                           | PEB 260                       |
| UPS_New_alarms_pending   | new alarms<br>pending      | New / No new alarms pending | PEB 261                       |
| UPS_Battery_charge_level | battery charge<br>level    | Charge state of the battery | PEB 262                       |

The following table describes the procedure for changing the address ranges of the symbol table contained in the library.

Table 4-7

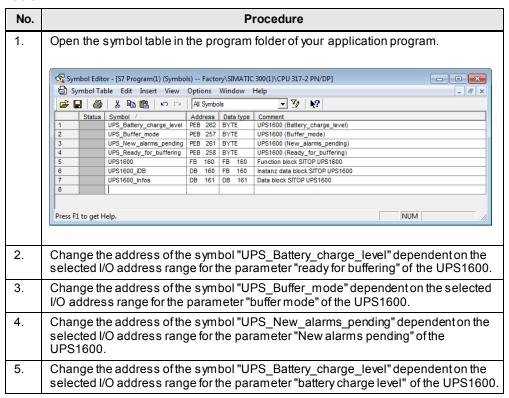

## Calling the function block

This section describes the procedure for calling the function block within an organization block. In this description, the function block "FB160" is called within "OB1".

Table 4-8

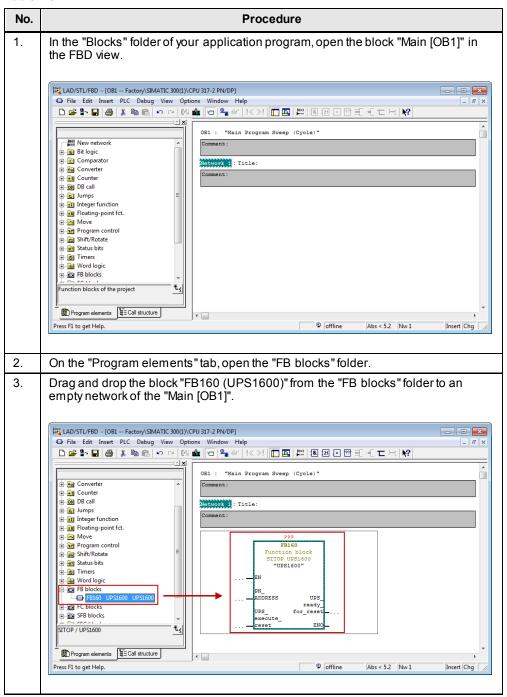

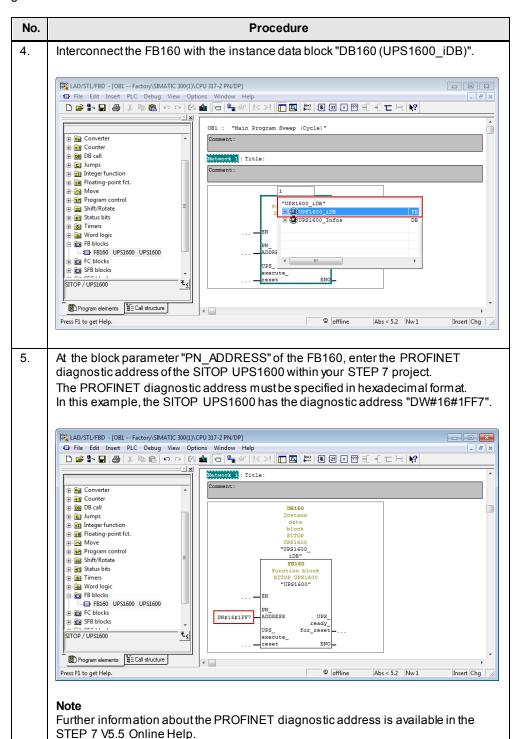

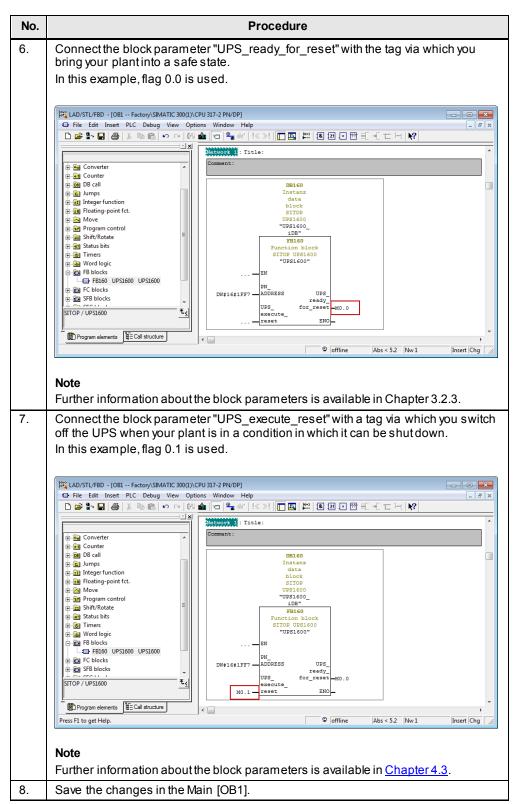

The integration of the function block is thus completed.

## 5.1 Preconditions

# 5 Application of the Function Block under STEP 7 V12

# 5.1 Preconditions

The following requirements must be met in order to use the function block in combination with a SITOP UPS1600 and STEP 7 V12:

- The Hardware Support Package for the SITOP UPS1600 is installed in STEP 7 V12.
- Already existing S7 communication between the SITOP UPS1600 and SIMATIC S7 controller.
- The library with the function blocks is available.

#### Note regarding the installation of the Hardware Support Package

The required information about the installation of the Hardware Support Package of the SITOP UPS1600 in STEP 7 V12 is available in the <u>SITOP UPS1600 User Manual</u> in Chapter 3.3.1.

## Notes regarding the S7 communication

The required information about establishing communication between a SITOP UPS1600 and a SIMATIC S7 controller is available in the <u>SITOP UPS1600 User Manual</u> in Chapter 3.3.

# 5.2 Content of the library for STEP 7 V12

The library "UPS1600 Function blocks (STEP7 V12)" contains the following library elements:

- STEP 7 Function blocks (S7-300/400)
- STEP 7 Function blocks (S7-1200/1500)
- STEP 7 Tag table
- PLC data types

The following sections describe in detail the library elements and how to open a library in STEP 7 V12.

#### Library element "STEP 7 Function blocks (S7-300/400)"

The following code blocks are contained in this library element:

Table 5-1

| Code block | Name         | Description                                                                                     |
|------------|--------------|-------------------------------------------------------------------------------------------------|
| FB160      | UPS1600      | Function block for program-controlled switch-off of the SITOP UPS1600                           |
| DB160      | UPS1600_iDB  | Instance data block of the FB160                                                                |
| DB161      | UPS1600_Data | The data block contains all parameters of the SITOP UPS1600 displayed within the HMI faceplate. |

5.2 Content of the library for STEP 7 V12

## Library element "STEP 7 Function blocks (S7-1200/1500)"

The following code blocks are contained in this library element:

Table 5-2

| Code block | Name         | Description                                                                                     |
|------------|--------------|-------------------------------------------------------------------------------------------------|
| FB160      | UPS1600      | Function block for program-controlled switch-off of the UPS1600                                 |
| DB160      | UPS1600_iDB  | Instance data block of the FB160                                                                |
| DB161      | UPS1600_Data | The data block contains all parameters of the SITOP UPS1600 displayed within the HMI faceplate. |

## Library element "STEP 7 Tag table"

This library element contains the tag folder "UPS1600 Tag table".

The tags within this folder are required for the transfer of the values of the I/O address range of the SITOP UPS1600 to the function block FB160.

# Library element "PLC data types"

This library element contains the data types "tUPS1600 mixed" und "tUPS1600 strings".

Both data types are building the data block DB161. This DB is used for data exchange to the HMI faceplates.

## Opening the library in STEP 7 V12

Follow the instructions in the table below to open the library in a STEP 7 V12 project.

Table 5-3

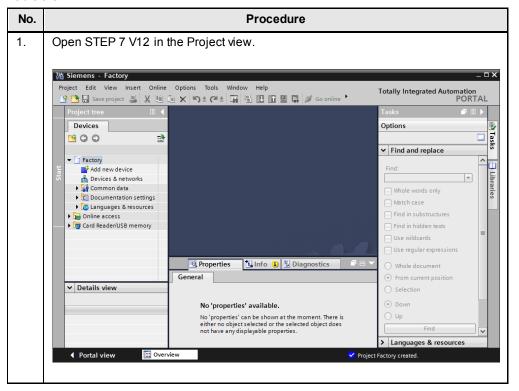

# 5.2 Content of the library for STEP 7 V12

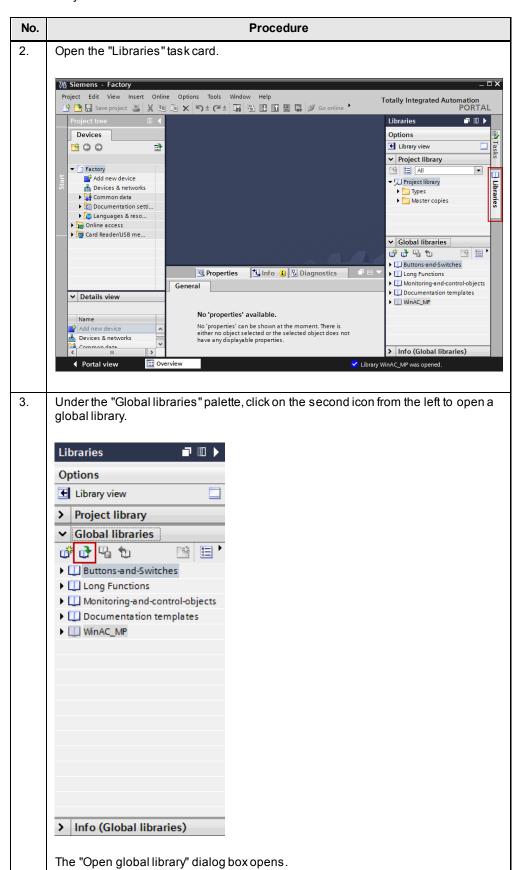

# 5.2 Content of the library for STEP 7 V12

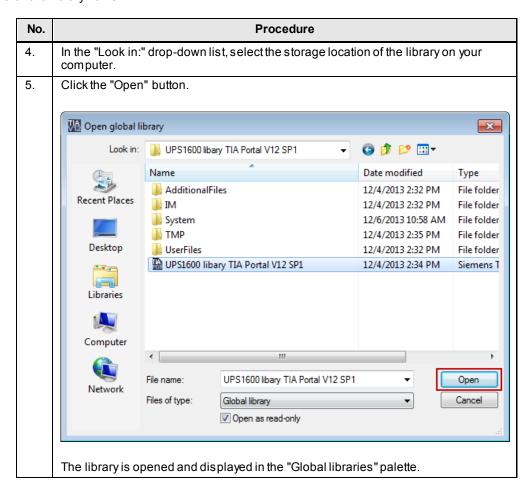

5.3 Interfaces of the function block FB160

# 5.3 Interfaces of the function block FB160

## Function block FB160 for S7-300/400

## Block diagram

The following figure shows the block diagram of the function block FB160 within a network.

Figure 5-1

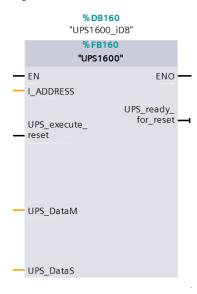

# Interface description

Table 5-4

| Parameter           | Declaration | Data type           | Description                                                         |
|---------------------|-------------|---------------------|---------------------------------------------------------------------|
| I_ADDRESS           | Input       | DWORD               | PROFINET diagnostic address of the SITOP UPS1600 within the project |
|                     |             |                     | The diagnostic address must be specified in hexadecimal format.     |
| UPS_execute_reset   | Input       | BOOL                | Switch-off signal to the SITOP UPS1600                              |
| UPS_ready_for_reset | Output      | BOOL                | Signal for plant shut-down                                          |
| UPS_DataM           | Input       | tUPS1600<br>mixed   | Data area of DB161 for data exchange to the HMI faceplate.          |
| UPS_DataS           | Input       | tUPS1600<br>strings | Data area of DB161 for data exchange to the HMI faceplate.          |

5.3 Interfaces of the function block FB160

## Function block FB160 for S7-1200/1500

## Block diagram

The following figure shows the block diagram of the function block FB160 within a network.

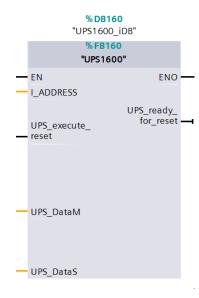

Figure 5-2

# Interface description

Table 5-5

| Parameter           | Declaration | Data type           | Description                                                |
|---------------------|-------------|---------------------|------------------------------------------------------------|
| HW_IO               | Input       | HW_IO               | Hardware ID of the SITOP UPS1600 within the project        |
| UPS_execute_reset   | Input       | BOOL                | Switch-off signal to the SITOP UPS1600                     |
| UPS_ready_for_reset | Output      | BOOL                | Signal for plant shut-down                                 |
| UPS_DataM           | Input       | tUPS1600<br>mixed   | Data area of DB161 for data exchange to the HMI faceplate. |
| UPS_DataS           | Input       | tUPS1600<br>strings | Data area of DB161 for data exchange to the HMI faceplate. |

# Note to the use of more as one UPS1600 devices

Are more than one UPS1600 device used in one STEP 7 (TIA Portal) project, you have to use an individual instance data block and an separate data block for data exchange for each UPS1600 device.

So the function blocks are able to use in multible instances. You can create data blocks with the PLC data types of the library.

5.4 Data block DB161

# 5.4 Data block DB161

The data block contains all parameters of the SITOP UPS1600 displayed within the HMI faceplate.

The following table lists all parameters of the SITOP UPS1600 contained in DB161. Table 5-6

| Parameter                         | Data type               | Offset | Remarks                                       |
|-----------------------------------|-------------------------|--------|-----------------------------------------------|
| UPS_DataS                         | tUPS1600<br>strings     | 0.0    | -                                             |
| Order_number_string               | String [20]             | 0.0    | Order number (String)                         |
| Serial_number_string              | String [20]             | 22.0   | Serial number (String)                        |
| Device_name_string                | String [20]             | 44.0   | Device name (String)                          |
| Version_number_string             | String [30]             | 66.0   | Version number (String)                       |
| UPS_DataM                         | tUPS1600<br>mixed       | 98.0   | -                                             |
| Battery_capacity                  | Int                     | 0.0    | [0.1Ah]                                       |
| End_of_charge_voltage             | Int                     | 2.0    | [0.01V]                                       |
| Charge_current                    | Int                     | 4.0    | [mA]                                          |
| HW_revision                       | Int                     | 6.0    | -                                             |
| SW_revision                       | Int                     | 8.0    | -                                             |
| Max_output_current                | Byte                    | 10.0   | [A]                                           |
| Padding                           | Byte                    | 11.0   | -                                             |
| Order_number                      | Array [0 29]<br>Of Char | 12.0   | [30 characters]                               |
| Serial_number                     | Array [0 29]<br>Of Char | 42.0   | [30 characters]                               |
| Device_name                       | Array [0 29]<br>Of Char | 72.0   | [30 characters]                               |
| Version_number                    | Array [0 49]<br>Of Char | 102.0  | [50 characters]                               |
| Input_voltage                     | Int                     | 152.0  | [0.01V]                                       |
| Input_current                     | Int                     | 154.0  | [5mA]                                         |
| Output_voltage                    | Int                     | 156.0  | [0.01V]                                       |
| Load_current                      | Int                     | 158.0  | [5mA]                                         |
| Measured_charge_current           | Int                     | 160.0  | [mA]                                          |
| Battery_voltage                   | Int                     | 162.0  | [0.01V]                                       |
| Output_current                    | Int                     | 164.0  | [5mA]                                         |
| Charge_voltage                    | Int                     | 166.0  | [0.01V]                                       |
| Buffer_mode                       | Byte                    | 168.0  | (active=255 / inactive=0);<br>undefined = 127 |
| Ready_for_buffering               | Byte                    | 169.0  | (yes or no – 255/0)                           |
| New_alarms_pending                | Byte                    | 170.0  | (yes or no – 255/0)                           |
| Battery_charge_level              | Byte                    | 171.0  | (0100%);<br>255 – unknown battery)            |
| Total_calculated_battery_capacity | Int                     | 172.0  | [0.1Ah]                                       |

## 5.4 Data block DB161

| Parameter                       | Data type   | Offset | Remarks                 |
|---------------------------------|-------------|--------|-------------------------|
| Total_calculated_battery_health | Byte        | 174.0  | [%]                     |
| Buffer_time                     | Int         | 176.0  | [s]                     |
| Buffer_threshold                | Int         | 178.0  | [s]                     |
| Buffering_allowed               | Byte        | 180.0  | [0/255]                 |
| CommandID                       | Int         | 182.0  | Remote reset=8195       |
| Parameter                       | Byte        | 184.0  | [s]                     |
| Padding_command                 | Byte        | 185.0  | [s]                     |
| Order_number_string             | String [20] | 0.0    | Order number (String)   |
| Serial_number_string            | String [20] | 22.0   | Serial number (String)  |
| Device_name_string              | String [20] | 44.0   | Device name (String)    |
| Version_number_string           | String [30] | 66.0   | Version number (String) |

# Note to the use of more as one UPS1600 devices

Are more than one UPS1600 device used in one STEP 7 (TIA Portal) project, you have to use an individual instance data block and an separate data block for data exchange for each UPS1600 device.

The structure of the data blocks must be the same of the data block DB161.

The library contains the PLC data types "tUPS mixed" and "tUPS strings". With this you are able to build you own structures.

Note

Further information about the system parameters is available in the <u>UPS1600</u> <u>User Manual</u>.

# 5.5 Integrating the function block

The following sections describe all steps required to integrate the function block FB160 into a STEP 7 V12 project.

## 5.5.1 Procedure when using an S7-300/400

Hardware used in this description:

- CPU 317-2 PN/DP
- SITOP UPS1600 24V/10A

The procedure for other SIMATIC S7-300/400 controllers is identical.

Note

Please make sure that all requirements for the integration of the function block are met. The requirements are described in <a href="#">Chapter 5.1</a>.

## Inserting blocks from the library into the program

The following table describes all steps for integrating the function block and the associated data blocks into a STEP 7 V12 project.

Table 5-7

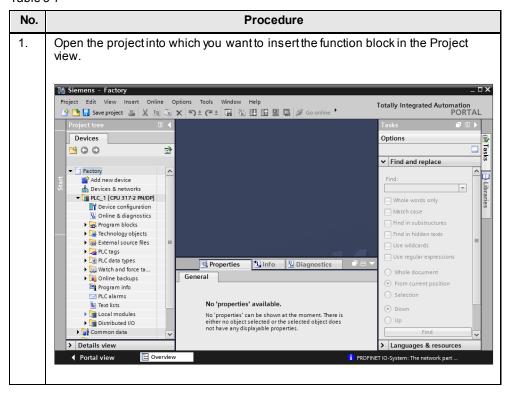

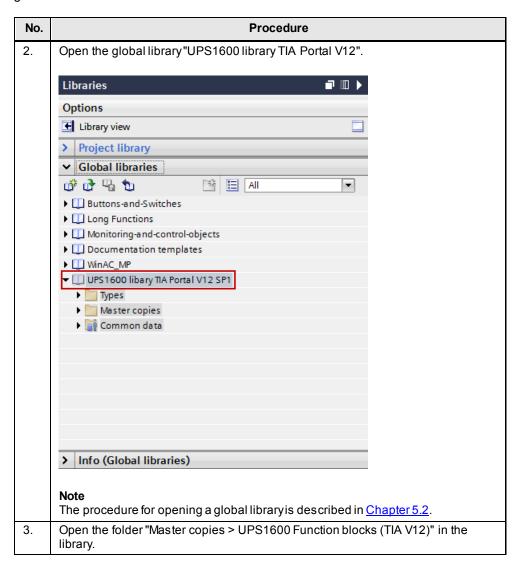

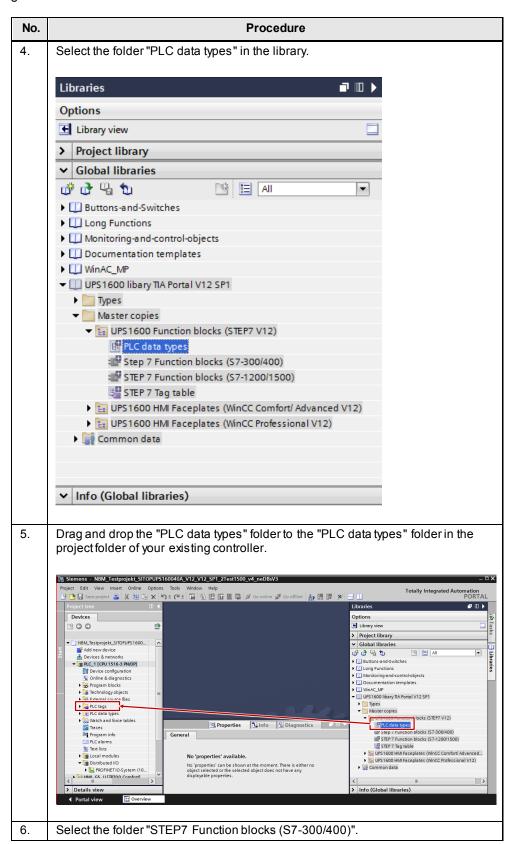

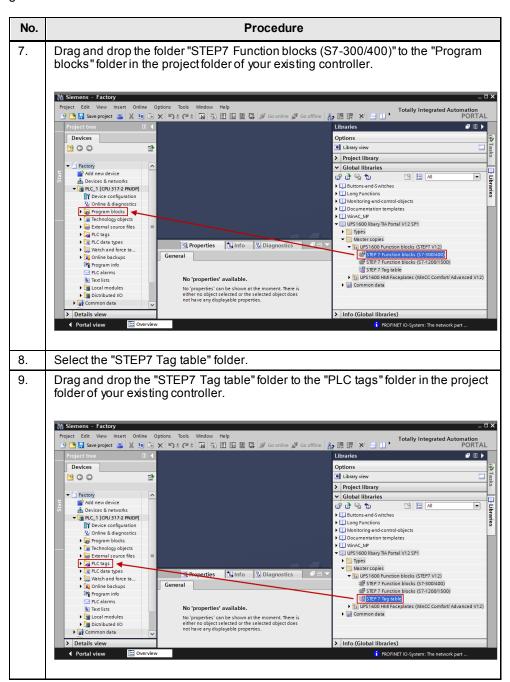

## Adapting address ranges

Within the program sequence of the function block FB160, the cyclic data of the address range of the SITOP UPS1600 are accessed. In this case, the required address ranges are transferred to the function block FB160 via four tags. It is therefore necessary to adapt the addresses of these tags in the symbol table dependent on the selected I/O address range of the SITOP UPS1600.

The following table shows the I/O address range (length: 7 bytes) of the SITOP UPS1600. The function block evaluates the parameters "buffer mode", "ready for buffering", "new alarms pending", and "battery charge level".

#### Note

The setting of the I/O address range for the SITOP UPS1600 is specified in the device configuration of the SITOP UPS1600 you created in STEP 7 V12.

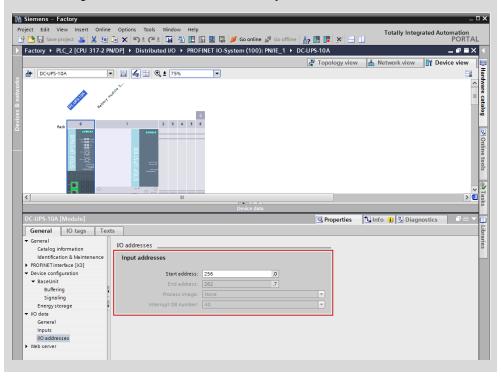

Table 5-8

| Tag in the symbol table | Parameter of the UPS1600 | Information                     | Address range in this example |
|-------------------------|--------------------------|---------------------------------|-------------------------------|
| -                       | Input voltage            | -                               | %IB 256                       |
| UPS_Buffer_mode         | buffer mode              | Buffer mode /<br>Normal mode    | %IB 257                       |
| UPS_Ready_for_buffering | ready for<br>buffering   | Ready / Not ready for buffering | %IB 258                       |
| -                       | charge sufficient        | -                               | %IB 259                       |

| Tag in the symbol table | Parameter of the UPS1600      | Information                 | Address range in this example |
|-------------------------|-------------------------------|-----------------------------|-------------------------------|
| -                       | battery change<br>recommended | -                           | %IB 260                       |
| UPS_New_alarms_pending  | new alarms<br>pending         | New / No new alarms pending | %IB 261                       |

The following table describes the procedure for changing the address ranges of the symbol table contained in the library.

Table 5-9

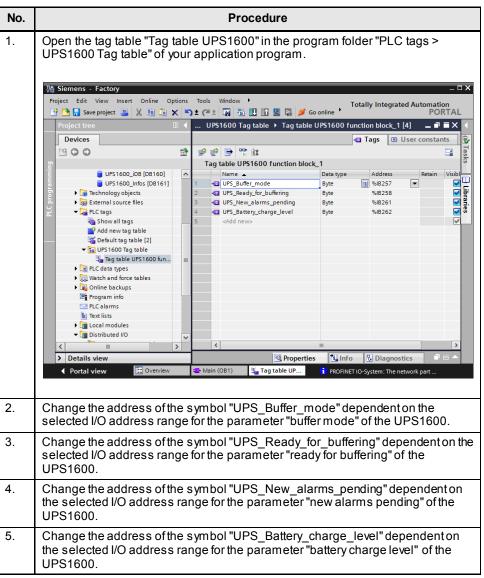

## Calling the function block

This section describes the procedure for calling the function block within an organization block. In this description, the function block "FB160" is called within "OB1".

Table 5-10

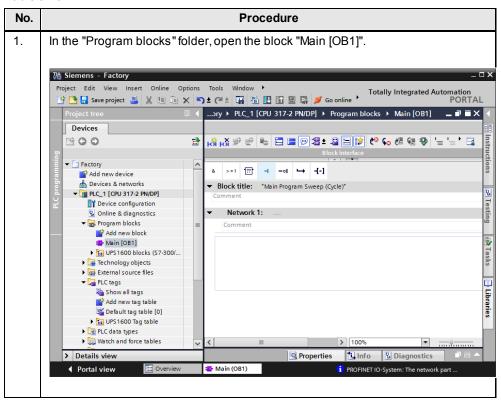

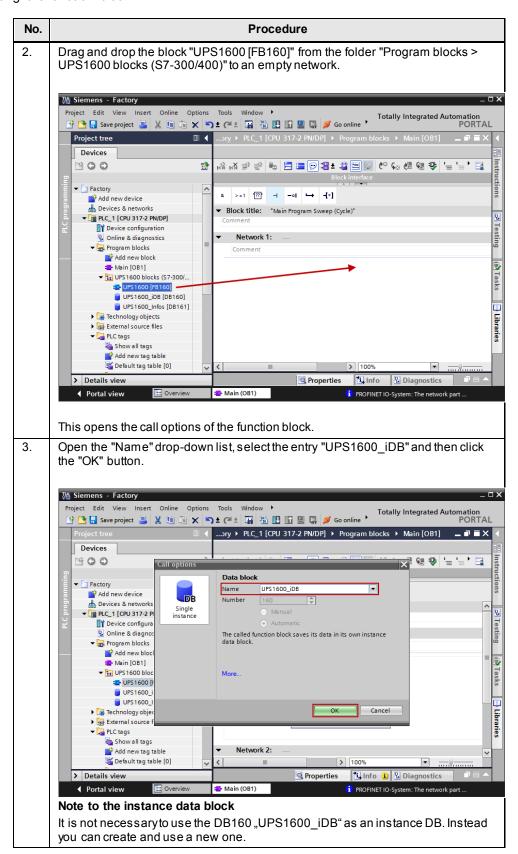

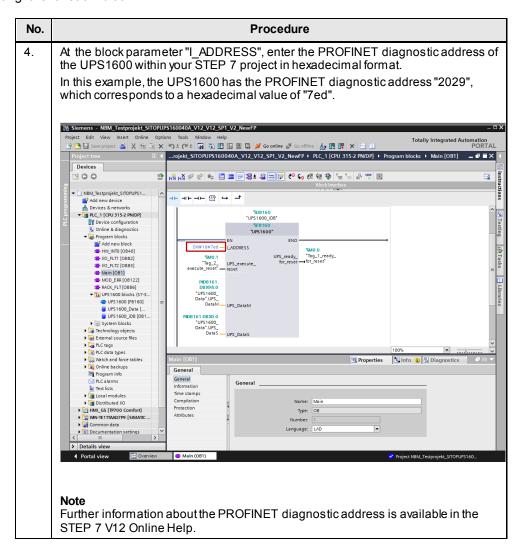

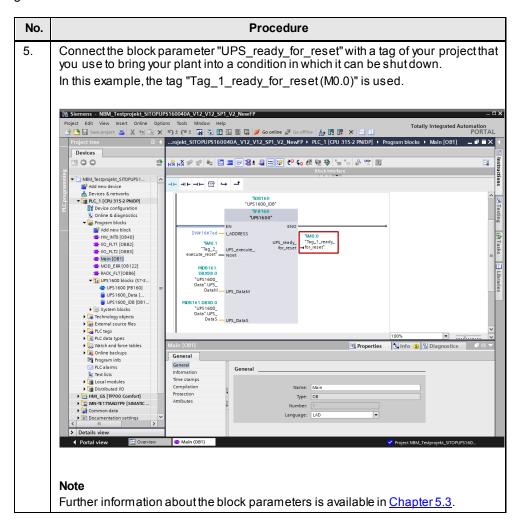

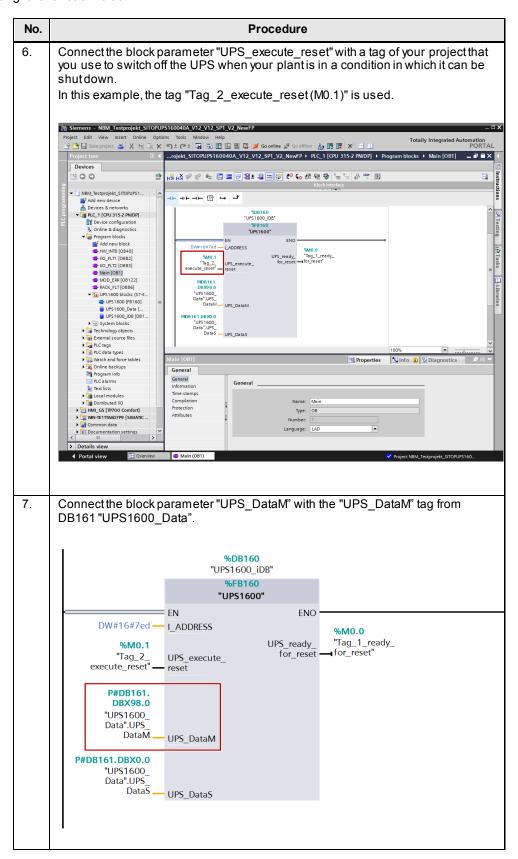

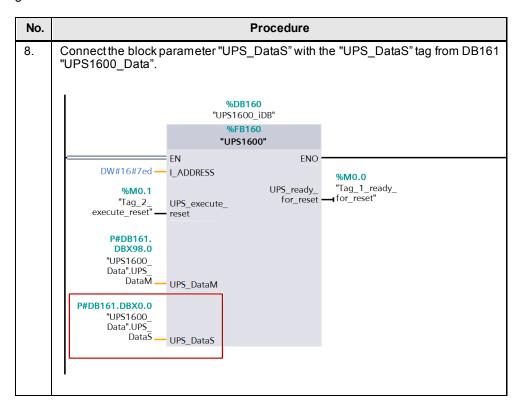

## 5.5.2 Procedure when using an \$7-1200/1500

Hardware used in this description:

- CPU 1516-3 PN/DP
- SITOP UPS1600 24V/10A

The procedure for other SIMATIC S7-1200/1500 controllers is identical.

Note

Please make sure that all requirements for the integration of the function block are met. The requirements are described in <a href="#">Chapter 5.1</a>.

#### Inserting blocks from the library into the program

The following table describes all steps for integrating the function block and the associated data blocks into a STEP 7 V12 project.

Table 5-11

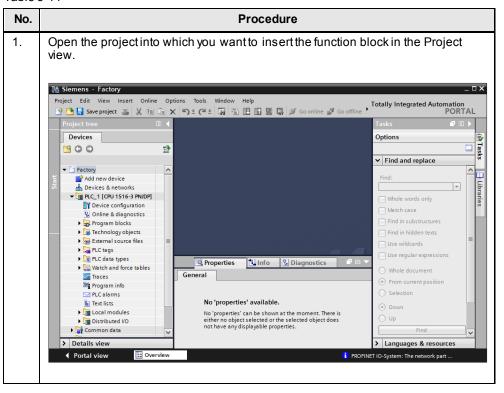

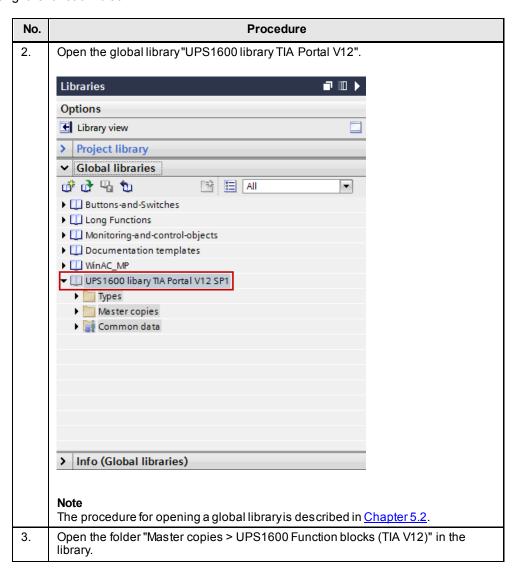

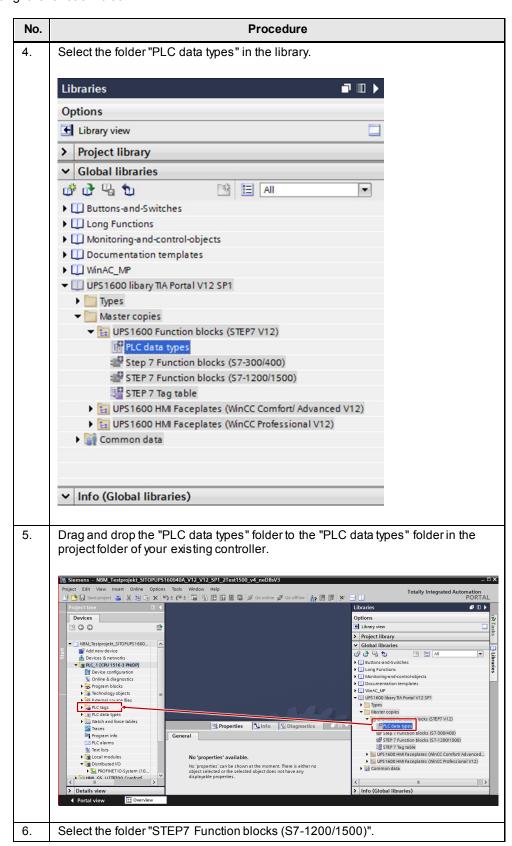

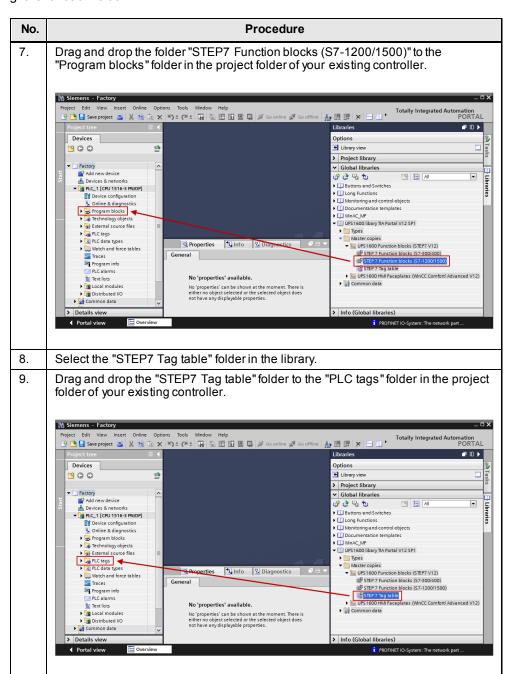

#### Adapting address ranges

Within the program sequence of the function block FB160, the cyclic data of the address range of the SITOP UPS1600 are accessed. In this case, the required address ranges are transferred to the function block FB160 via four tags. It is therefore necessary to adapt the addresses of these tags in the symbol table dependent on the selected I/O address range of the SITOP UPS1600.

The following table shows the I/O address range (length: 7 bytes) of the SITOP UPS1600. The function block evaluates the parameters "buffer mode", "ready for buffering", "new alarms pending", and "battery charge level".

#### Note

The setting of the I/O address range for the SITOP UPS1600 is specified in the device configuration of the SITOP UPS1600 you created in STEP 7 V12.

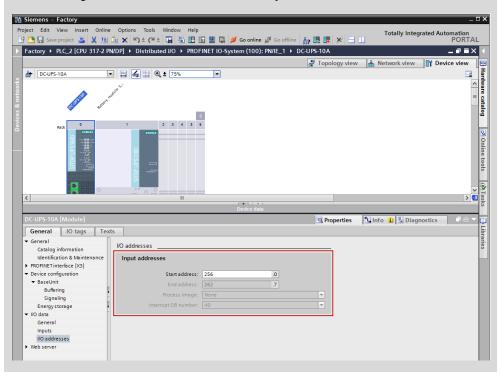

Table 5-12

| Tag in the symbol table | Parameter of the UPS1600 | Information                     | Address range in this example |
|-------------------------|--------------------------|---------------------------------|-------------------------------|
| -                       | Input voltage            | -                               | %IB 256                       |
| UPS_Buffer_mode         | buffer mode              | Buffer mode /<br>Normal mode    | %IB 257                       |
| UPS_Ready_for_buffering | ready for<br>buffering   | Ready / Not ready for buffering | %IB 258                       |
| -                       | charge sufficient        | -                               | %IB 259                       |

| Tag in the symbol table | Parameter of the UPS1600      | Information                    | Address range in this example |
|-------------------------|-------------------------------|--------------------------------|-------------------------------|
| -                       | battery change<br>recommended | -                              | %IB 260                       |
| UPS_New_alarms_pending  | new alarms<br>pending         | New / No new<br>alarms pending | %IB 261                       |

The following table describes the procedure for changing the address ranges of the symbol table contained in the library.

Table 5-13

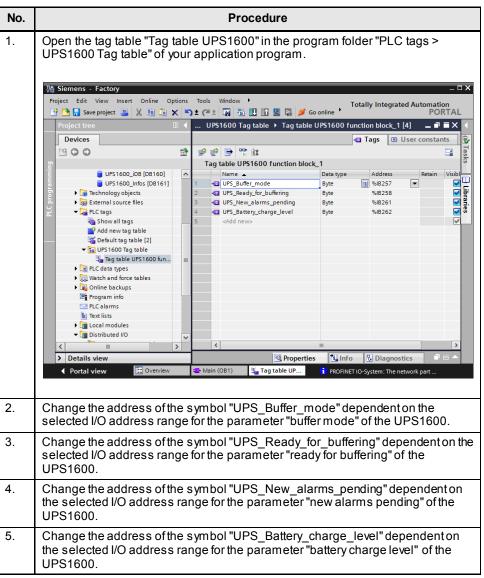

#### Calling the function block

This section describes the procedure for calling the function block within an organization block. In this description, the function block "FB160" is called within "OB1".

Table 5-14

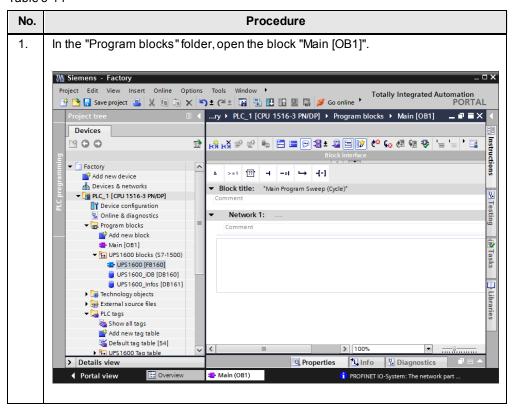

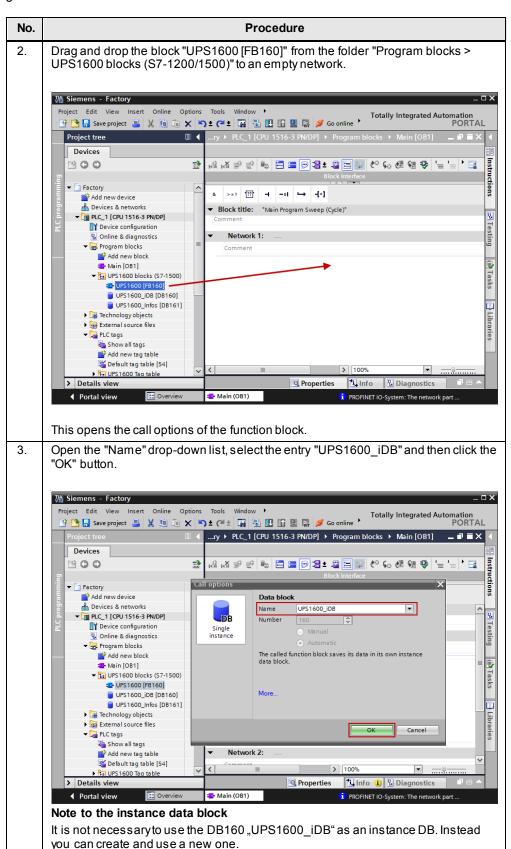

No. **Procedure** 4. At the block parameter "HW\_IO", enter the hardware ID of the UPS1600 within your STEP 7 project. In this example, the UPS1600 has the hardware ID "287". NBM\_Testprojekt\_SITOPUPS160040A\_V12\_V12\_SP1\_2Test1500\_v4\_neDBsV3 Totally Integrated Automation PORTAL Insert Online Options Tools Window Help ■ X 1 1 X X 5 Go offline 900 28 (전 글) 문 등 등 등 등 28 ± 28 등 등 (C 66 전 전 후 '= '= 6 약 만 INBM\_Testprojekt\_SITOPUPS160040A\_V12\_V12\_SP1\_2\_

# Add new device

# Devices & networks

# PC\_1 (CU S156-2 PAUDP)

\*\*Device configuration

\*\*U. Online & diagnostics

\*\*U. Online & diagnostics

\*\*U. Online & diagnostics

\*\*U. Online & diagnostics

\*\*U. Online & diagnostics

\*\*U. Online & diagnostics

\*\*U. Online & diagnostics

\*\*U. Online & diagnostics

\*\*U. Online & diagnostics

\*\*U. Device Configuration

\*\*U. U. Online & diagnostics

\*\*U. U. Online & diagnostics

\*\*U. U. Online & diagnostics

\*\*U. U. Online & diagnostics

\*\*U. Online & diagnostics

\*\*U. Online & diagnostics

\*\*U. U. Online & diagnostics

\*\*U. U. Online & diagnostics

\*\*U. U. Online & diagnostics

\*\*U. U. Online & diagnostics

\*\*U. U. Online & diagnostics

\*\*U. Online & diagnostics

\*\*U. Online & diagnostics

\*\*U. Online & diagnostics

\*\*U. Online & diagnostics

\*\*U. Online & diagnostics

\*\*U. Online & diagnostics

\*\*U. Online & diagnostics

\*\*U. Online & diagnostics

\*\*U. Online & diagnostics

\*\*U. Online & diagnostics

\*\*U. Online & diagnostics

\*\*U. Online & diagnostics

\*\*U. Online & diagnostics

\*\*U. Online & diagnostics

\*\*U. Online & diagnostics

\*\*U. Online & diagnostics

\*\*U. Online & diagnostics

\*\*U. Online & diagnostics

\*\*U. Online & diagnostics

\*\*U. Online & diagnostics

\*\*U. Online & diagnostics

\*\*U. Online & diagnostics

\*\*U. Online & diagnostics

\*\*U. Online & diagnostics

\*\*U. Online & diagnostics

\*\*U. Online & diagnostics

\*\*U. Online & diagnostics

\*\*U. Online & diagnostics

\*\*U. Online & diagnostics

\*\*U. Online & diagnostics

\*\*U. Online & diagnostics

\*\*U. Online & diagnostics

\*\*U. Online & diagnostics

\*\*U. Online & diagnostics

\*\*U. Online & diagnostics

\*\*U. Online & diagnostics

\*\*U. Online & diagnostics

\*\*U. Online & diagnostics

\*\*U. Online & diagnostics

\*\*U. Online & diagnostics

\*\*U. Online & diagnostics

\*\*U. Online & diagnostics

\*\*U. Online & diagnostics

\*\*U. Online & diagnostics

\*\*U. Online & diagnostics

\*\*U. Online & diagnostics

\*\*U. Online & diagnostics

\*\*U. Online & diagnostics

\*\*U. Online & dia ▼ Network 1: .... %DB160 "UPS1600\_iDB" %FB160 "UPS1600" UPS\_ready\_ %M0.0 for\_reset — "Tag\_1" Note Further information about the hardware ID is available in the STEP 7 V12 Online Help. 5. Connect the block parameter "UPS\_ready\_for\_reset" with a tag of your project that you use to bring your plant into a condition in which it can be shut down. In this example, the tag "Tag\_1 (M0.0)" is used. Siemens - NBM\_Testprojekt\_SITOPUPS160040A\_V12\_V12\_SP1\_2Test1500\_v4\_neDBsV3 <u>■ X = 1 X → 2 (- ± 1 3 0 11 11 2 3 0 Go online Ø G</u> Project tree 900 NBM\_Testprojekt\_SITOPUPS16

Add new device

Devices & networks

The LC\_1 [CPU 1516-3 PN/DP]

Y Device configuration

V. Online & diagnostics

→ Program blocks Initial call of this OB

True, if remanent data are available -- -- <u>-</u>-- -- -- --- ---▼ Network 1: .... %FB160 "UPS1600" Further information about the block parameters is available in Chapter 5.3.

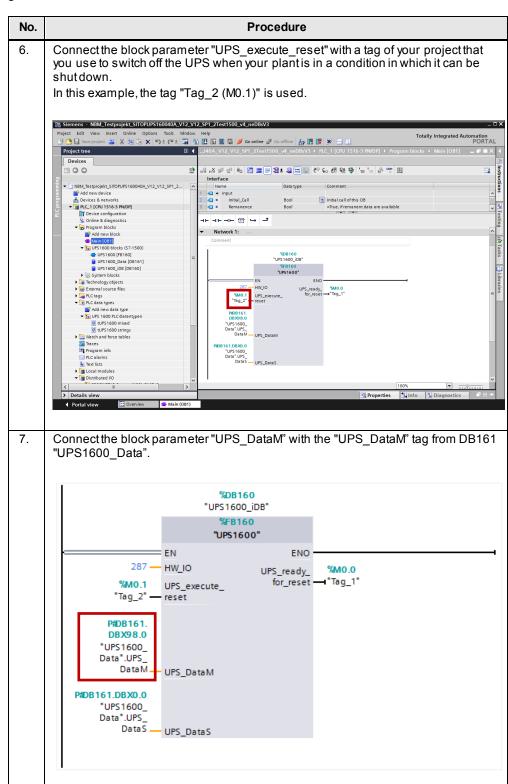

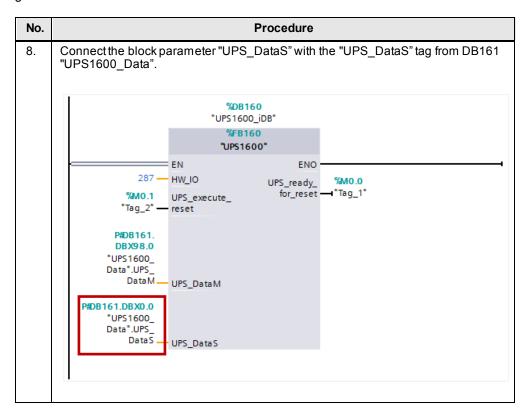

6.1 Faceplate "Faceplate\_UPS1600\_State"

# 6 Faceplates for the UPS1600

The HMI faceplates' task is to display various actual values and states of the SITOP UPS1600 on an HMI control panel / runtime system.

# 6.1 Faceplate "Faceplate\_UPS1600\_State"

#### Description of the faceplate

The faceplate "Faceplate UPS1600 State" provides the following functions:

- Activation of the visibility of the faceplate "Faceplate\_UPS1600"
- Status indication of the SITOP UPS1600

The functions are described in detail in the following sections.

#### Activation of the visibility of the faceplate "Faceplate\_UPS1600"

A click on the faceplate "Faceplate\_UPS1600\_State" activates the visibility of the faceplate "Faceplate\_UPS1600".

#### Note

The visibility of the faceplate "Faceplate\_UPS1600" can just be activated via the faceplate "Faceplate\_UPS1600\_State". Deactivation of the visibility is only possible in the faceplate "Faceplate\_UPS1600".

#### Status indication of the SITOP UPS1600

The faceplate "Faceplate\_UPS1600\_State" evaluates the following parameters of the SITOP UPS1600:

- New\_alarms\_pending
   (No new alarms pending / New alarms pending)
- Buffer\_mode (Normal mode / Buffer mode)
- Ready\_for\_buffering (Ready for buffering / Not ready for buffering)

The status indication is evaluated via a script.

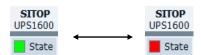

The following table shows all parameter states with the corresponding color dynamization of the rectangle.

Table 6-1

| Color of  | Buffer_        | _mode          | New_alarn        | ns_pending    | Ready_for           | _buffering              |
|-----------|----------------|----------------|------------------|---------------|---------------------|-------------------------|
| rectangle | Normal<br>mode | Buffer<br>mode | No new<br>alarms | New<br>alarms | Ready for buffering | Not ready for buffering |
| Green     | х              |                | х                |               | Х                   |                         |
| Red       | х              |                | Х                |               |                     | х                       |
| Red       | х              |                |                  | Х             | х                   |                         |

## 6.1 Faceplate "Faceplate\_UPS1600\_State"

| Color of  | Buffer_        | _mode          | New_alarn     | ns_pending    | Ready_for           | _buffering              |
|-----------|----------------|----------------|---------------|---------------|---------------------|-------------------------|
| rectangle | Normal<br>mode | Buffer<br>mode | No new alarms | New<br>alarms | Ready for buffering | Not ready for buffering |
| Red       | Х              |                |               | Х             |                     | х                       |
| Red       |                | х              | Х             |               | х                   |                         |
| Red       |                | х              | Х             |               |                     | х                       |
| Red       |                | х              |               | х             | х                   |                         |
| Red       |                | х              |               | Х             |                     | Х                       |

## Interface description

The following chapter describes the design of the dynamic interface of the faceplate.

#### Note

If you do not use the faceplates as master copy from the project library, the dynamic interface must be connected separately with the respective WinCC flexible tags.

The "Visibility" section of the dynamic interface contains all tags used to control the visibility of the faceplate.

Table 6-2

| Dynamic interface faceplate      | WinCC flexible tag                   |
|----------------------------------|--------------------------------------|
| Faceplate_intern_button_alarms   | Faceplate_intern_visibility_alarms   |
| Connection                       | Internal tag                         |
| Data type                        | Integer                              |
| Faceplate_intern_button_headline | Faceplate_intern_visibility_headline |
| Connection                       | Internal tag                         |
| Data type                        | Integer                              |
| Faceplate_intern_button_state    | Faceplate_intern_visibility_state    |
| Connection                       | Internal tag                         |
| Data type                        | Integer                              |
| Faceplate_intern_button_trends   | Faceplate_intern_visibility_trends   |
| Connection                       | Internal tag                         |
| Data type                        | Integer                              |
| Faceplate_intern_visibility_main | Faceplate_intern_visibility_main     |
| Connection                       | Internal tag                         |
| Data type                        | Integer                              |
| Faceplate_intern_visibility_min  | Faceplate_intern_visibility_min      |
| Connection                       | Internal tag                         |
| Data type                        | Integer                              |

## 6.2 Faceplate "Faceplate\_UPS1600"

## Description of the faceplate

The faceplate "Faceplate\_UPS1600" visualizes parameters of the SITOP UPS1600 on an HMI control panel.

Figure 6-1

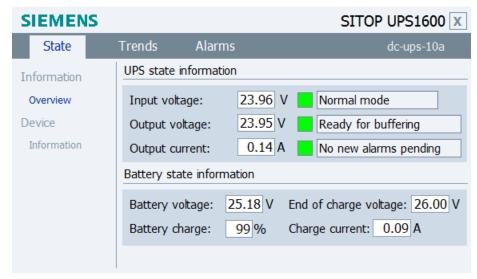

The parameters of the SITOP UPS1600 are distributed over three tabs, which can be opened in the faceplate by clicking on the relevant tab:

- Status
- Trends
- Alarms

The contents of the tabs and the parameters displayed there are described in detail in the following sections.

#### Visibility of the faceplate "Faceplate UPS1600"

The visibility of the faceplate "Faceplate\_UPS1600" is activated via the faceplate "Faceplate\_UPS1600\_State".

Note

Further information on the faceplate "Faceplate\_UPS1600\_State" is available in  $\underline{\text{Chapter 6.1}}$ .

For deactivation of the visibility of the "Faceplate\_UPS1600", an "X" button is provided in the top right corner of the faceplate. By pressing this button the visibility is deactivated.

Figure 6-2

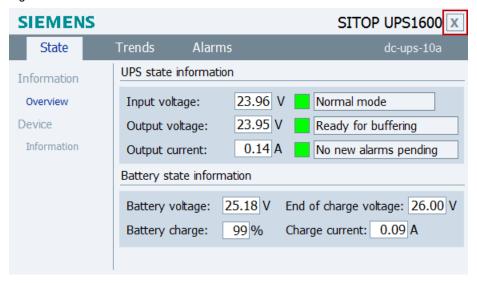

#### 6.2.1 "State" tab

The "State" tab provides the menu items "Information > Overview" and "Device > Information".

#### Information > Overview

Under this menu item, information about the operating state and battery state of the SITOP UPS1600 is displayed.

Figure 6-3

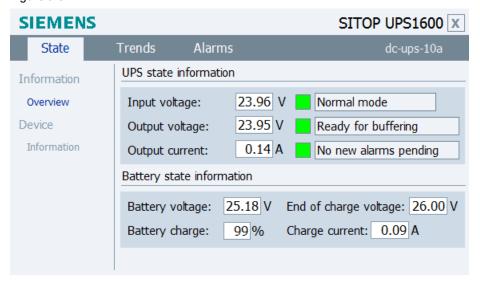

The following parameters are displayed under this menu:

Table 6-3

| Display name   | isplay name Parameter of the UPS |  |
|----------------|----------------------------------|--|
| Input voltage  | Input_voltage                    |  |
| Output voltage | Output_voltage                   |  |
| Output current | Output_current                   |  |

| Display name                                    | Parameter of the UPS    |
|-------------------------------------------------|-------------------------|
| Battery voltage                                 | Battery_voltage         |
| Battery charge                                  | Battery_charge_level    |
| End-of-charge voltage                           | End_of_charge_voltage   |
| Charge current                                  | Measured_charge_current |
| Normal mode / Buffer mode                       | Buffer_mode             |
| Ready for buffering/<br>Not ready for buffering | Ready_for_buffering     |
| No new alarms pending/<br>New alarms pending    | New_alarms_pending      |

The values of the parameters "Buffer\_mode", "Ready\_for\_buffering", and "New\_alarms\_pending" are output via symbolic I/O fields. In addition to this output, a rectangle is displayed in front of each symbolic I/O field, which is subject to color dynamization dependent on the parameter value. Figure 6-4

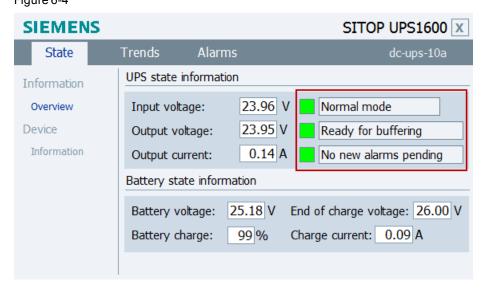

The following table shows the possible parameter states with the corresponding color dynamization of the rectangle.

Table 6-4

| Parameter             | State / display name    | Color of rectangle |
|-----------------------|-------------------------|--------------------|
| Normal mode           | Normal mode             | Green              |
|                       | Buffer mode             | Yellow             |
| Ready for buffering   | Ready for buffering     | Green              |
|                       | Not ready for buffering | Red                |
| No new alarms pending | No new alarms pending   | Green              |
|                       | New pending alarms      | Yellow             |

Note

All I/O fields within the faceplate just output values. It is not possible to input values.

## **Device > Information**

Under this menu, general information about the SITOP UPS1600 is displayed. Figure 6-5

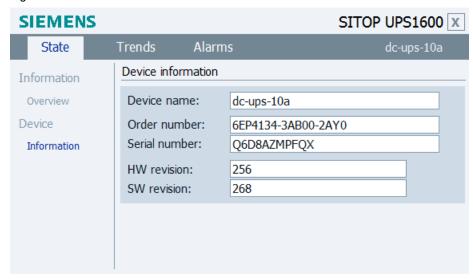

The following table shows all parameters displayed under this menu: Table 6-5

| Display name  | Parameter of the UPS |
|---------------|----------------------|
| Device name   | Device_name          |
| Order number  | Order_number         |
| Serial number | Serial_number        |
| HW revision   | HW_revision          |
| SW revision   | SW_revision          |

## 6.2.2 "Trends" tab

On the "Trends" tab, the following parameters of the SITOP UPS1600 are displayed in a trend curve.

- Input voltage
- Output voltage
- Output current
- Battery voltage
- Charge current

Figure 6-6

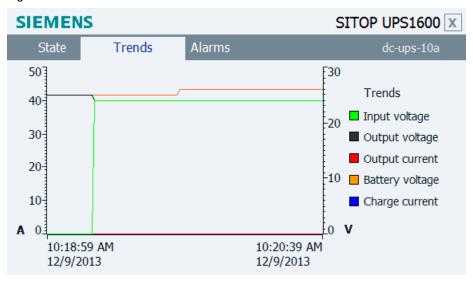

The time range of the X axis of the trend curve is 200 seconds. The trend variables used have an acquisition cycle of 1 second and are refreshed cyclically.

Table 6-6

| Display name    | Parameter of the UPS    | Color  | Unit   |
|-----------------|-------------------------|--------|--------|
| Input voltage   | Input_voltage           | Green  | Volt   |
| Output voltage  | Output_voltage          | Black  | Volt   |
| Output current  | Output_current          | Red    | Ampere |
| Battery voltage | Battery_voltage         | Orange | Volt   |
| Charge current  | Measured_charge_current | Blue   | Ampere |

#### 6.2.3 "Alarms" tab

On the "Alarms" tab, it is possible to display the PROFINET diagnostic messages of the SITOP UPS1600.

Figure 6-7

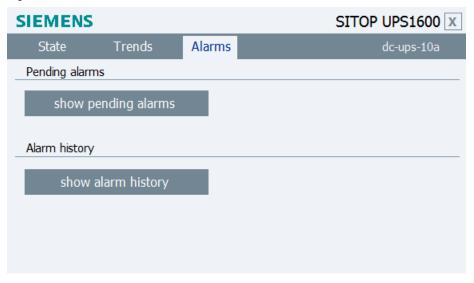

When clicking the "show pending alarms" and "show alarm history" buttons, two separate message windows are opened.

The message window for the "Pending alarms" allows for displaying all currently pending PROFINET diagnostic messages of the SITOP UPS1600. The message window for the "Alarm history" allows for displaying all PROFINET diagnostic messages of the SITOP UPS1600 stored in the internal message buffer of the used HMI control panel.

#### Prerequisites for displaying the PROFINET diagnostic messages

In order to display the PROFINET diagnostic messages of the SITOP UPS1600 within the faceplate, the respective WinCC flexible / WinCC TIA Portal project must already be configured for the display of PROFINET diagnostic messages.

A list of the PROFINET diagnostic messages of the SITOP UPS1600 is available in the <u>SITOP UPS1600 User Manual</u> in Chapter 3.2.1.

#### 7.1 Preconditions

# 7 Application of the Faceplates in WinCC flexible

## 7.1 Preconditions

The following requirements must be met to use the faceplates in WinCC flexible 2008 SP3.

- The GSD file of the SITOP UPS1600 is installed in STEP 7 V5.5 and the UPS is configured as PROFINET node in the HW configuration of the CPU.
- Already configured S7 communication between the SITOP UPS1600 and CPU.
- All program blocks from the library "UPS1600 STEP 7 V5\_5" are integrated into the STEP 7 application program and executable.
- The library "UPS1600 library WinCC flexible 2008" for WinCC flexible 2008
   SP3 is available.

#### Supported control panels

The use of the faceplates is approved for the following control panels:

- TP270 10"
- OP270 10"
- MP270 10" Touch
- MP277 8" Touch / Key
- MP277 10" Touch / Key
- MP377 Touch / Key
- WinCC flexible Runtime 2008 SP3

#### Supported languages

The faceplates support the following languages:

- English (USA)
- German (Germany)
- Chinese (PR China)

#### Note regarding the application

The faceplates "Faceplate\_UPS1600" and "Faceplate\_UPS1600\_State" can only be used in combination. Using just one of the faceplates separately is not possible.

7.2 Library for WinCC flexible

# 7.2 Library for WinCC flexible

The library "UPS1600 library WinCC flexible 2008" for WinCC flexible 2008 SP3 comprises the following objects:

Table 7-1

| Name                                 | Туре           | Description                                                                          |
|--------------------------------------|----------------|--------------------------------------------------------------------------------------|
| HMI Faceplates (WinCC flexible 2008) | Faceplates     | Comprises the two faceplates "Faceplate_UPS1600" and "Faceplate_UPS1600_State".      |
| HMI VB-Script                        | VB script      | -                                                                                    |
| HMI Tag table                        | Tag folder     | Separate tag folder with all required tags                                           |
| HMI Alarm views                      | Message window | Comprises two message windows for displaying the diagnostic messages of the UPS1600. |

The contents of the objects are described in detail in the following sections.

## HMI Faceplates (WinCC flexible 2008)

This object comprises the two faceplates "Faceplate\_UPS1600" and "Faceplate\_UPS1600\_State". The two faceplates are combined to one master copy in the library. Therefore, subsequent connection of the symbolic interfaces of the faceplates is not necessary.

#### **HMI VB-Script**

This object comprises the VB script "UPS1600 Faceplate state min".

This script controls the status indication of the SITOP UPS1600 in the faceplate "Faceplate\_UPS1600\_State".

#### **HMI Tag table**

This object in the library contains the tag folder "HMI Tag table".

This folder comprises all tags required for the use of the faceplates.

The control tags in this folder are already equipped with a connection to the data block DB161. The default connection name is "Connection 1".

After having integrated the tags from the library it might be necessary to adapt this connection name in your project.

#### **HMI Alarm views**

This object comprises two message windows which can be used to display the PROFINET diagnostic messages of the SITOP UPS1600.

7.3 Integrating the faceplates

# 7.3 Integrating the faceplates

The following sections describe all steps required to integrate the faceplates into a WinCC flexible 2008 SP3 project.

Hardware used in this description:

MP277 8" Touch

An overview of the supported HMI control panels is available in Chapter 7.1.

## Opening the library

The following steps describe how to open a library in WinCC flexible 2008 SP3. Table 7-2

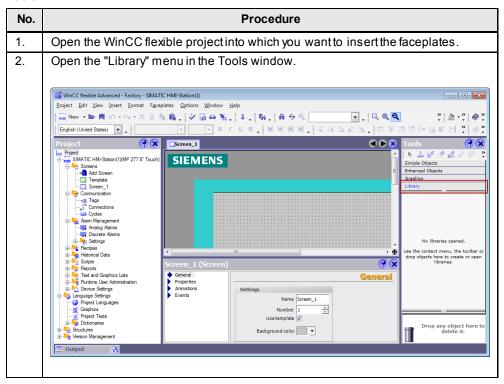

## 7.3 Integrating the faceplates

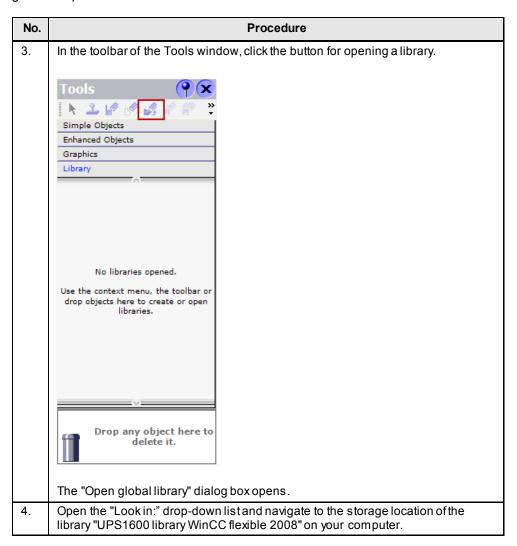

## 7.3 Integrating the faceplates

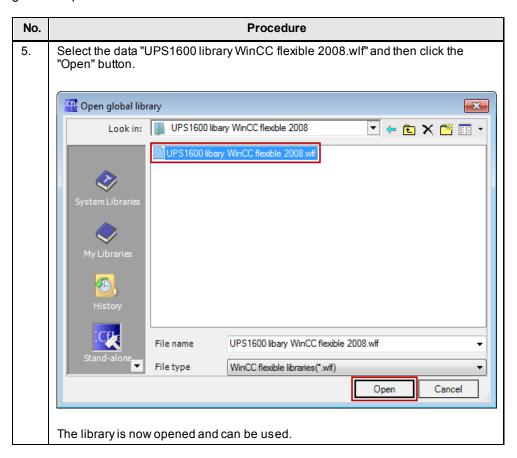

#### Inserting faceplates into a project

The following table describes the procedure for integrating the faceplates from the library "UPS1600 library WinCC flexible 2008" into an existing WinCC flexible project.

Table 7-3

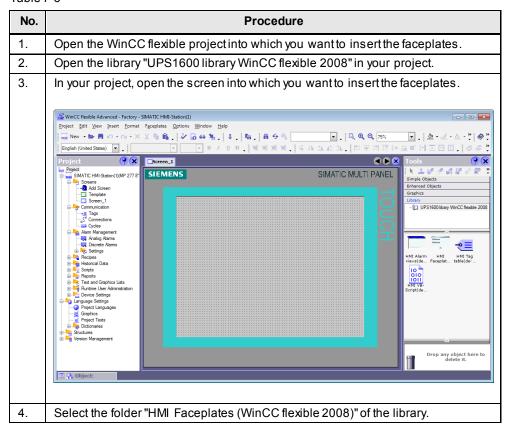

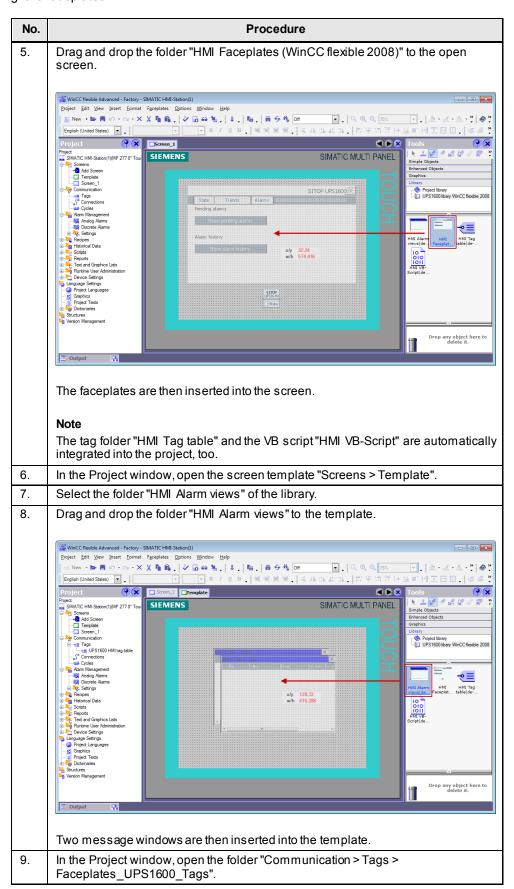

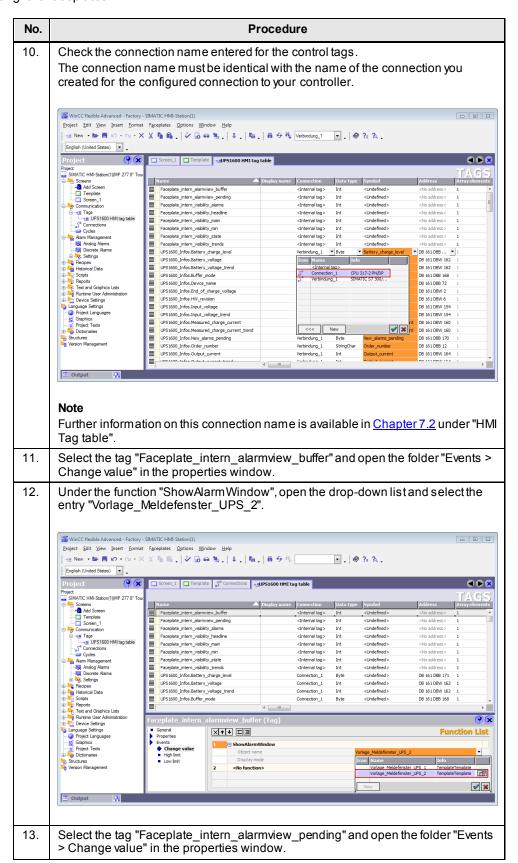

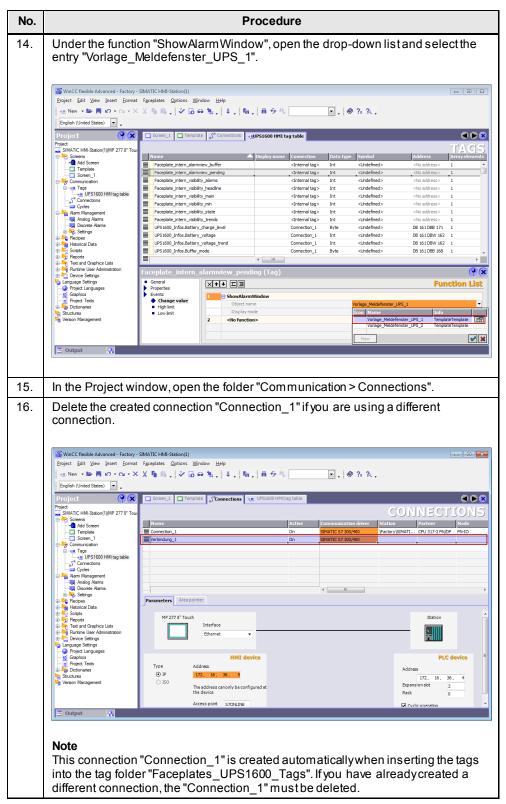

The integration of the faceplates is thus completed.

#### Displaying the PROFINET diagnostic messages

In order to display the PROFINET diagnostic messages of the SITOP UPS1600 within the faceplate, the respective WinCC flexible project must already be configured for the display of PROFINET diagnostic messages.

Information on the display and configuration of diagnostic messages in WinCC flexible is available under the entry ID: <a href="mailto:22533916">22533916</a>.

Further notes regarding the PROFINET diagnostic messages of the SITOP UPS1600 are available in the SITOP UPS1600 User Manual in Chapter 3.2.1.

# 7.4 Interface description

The following chapter describes the design of the dynamic interface of the faceplate. The interface is subdivided into the sections "Visibility" and "Values UPS1600".

Note

If you do not use the faceplates as master copy from the project library, the dynamic interface must be connected separately with the respective WinCC flexible tags.

## Visibility

This section of the dynamic interface comprises all tags used to control the visibility of the faceplate.

Figure 7-1

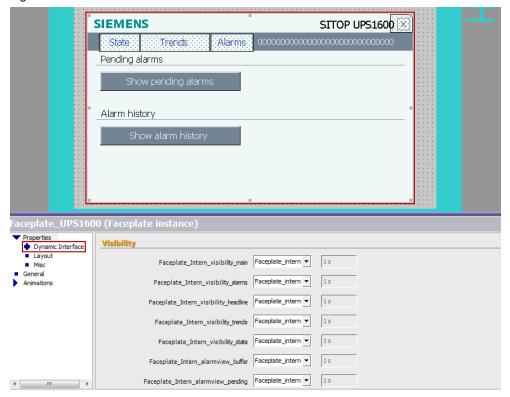

Table 7-4

| Dynamic interface faceplate          | WinCC flexible tag                   |  |
|--------------------------------------|--------------------------------------|--|
| Faceplate_intern_visibility_alarm    | Faceplate_intern_visibility_alarm    |  |
| Connection                           | Internal tag                         |  |
| Data type                            | Int                                  |  |
| Faceplate_intern_visibility_headline | Faceplate_intern_visibility_headline |  |
| Connection                           | Internal tag                         |  |
| Data type                            | Int                                  |  |
| Faceplate_intern_visibility_main     | Faceplate_intern_visibility_main     |  |
| Connection                           | Internal tag                         |  |
| Data type                            | Int                                  |  |
| Faceplate_intern_visibility_state    | Faceplate_intern_visibility_state    |  |
| Connection                           | Internal tag                         |  |
| Data type                            | Int                                  |  |
| Faceplate_intern_visibility_trends   | Faceplate_intern_visibility_trends   |  |
| Connection                           | Internal tag                         |  |
| Data type                            | Int                                  |  |
| Faceplate_intern_alarmview_buffer    | Faceplate_intern_alarmview_buffer    |  |
| Connection                           | Internal tag                         |  |
| Data type                            | Int                                  |  |
| Faceplate_intern_alarmview_pending   | Faceplate_intern_alarmview_pending   |  |
| Connection                           | Internal tag                         |  |
| Data type                            | Int                                  |  |

#### Values UPS1600

This section of the dynamic interface comprises all tags used to display the parameters of the SITOP UPS1600 within the faceplate.

Figure 7-2

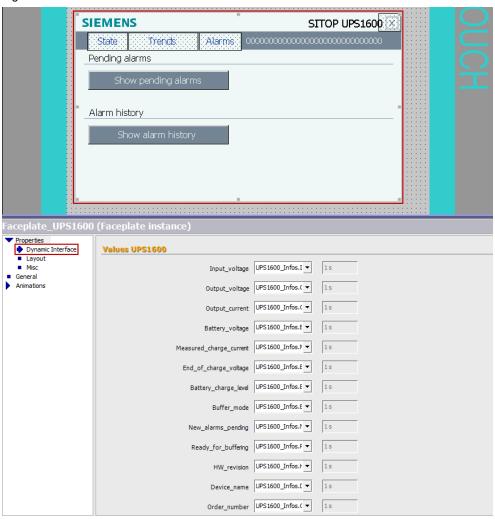

Table 7-5

| Dynamic interface faceplate | WinCC flexible tag                 |  |
|-----------------------------|------------------------------------|--|
| Battery_charge_level        | UPS1600_Infos.Battery_charge_level |  |
| Data type                   | Byte                               |  |
| Address                     | DB 161 DBB 171                     |  |
| Length                      | 1                                  |  |
| Acquisition cycle           | 1s                                 |  |
| Acquisition mode            | Cyclic on use                      |  |

| Dynamic interface faceplate | WinCC flexible tag                    |  |
|-----------------------------|---------------------------------------|--|
| Battery_voltage             | UPS1600_Infos.Battery_voltage         |  |
| Data type                   | Int                                   |  |
| Address                     | DB 161 DBW 162                        |  |
| Length                      | 2                                     |  |
| Acquisition cycle           | -<br>1s                               |  |
| Acquisition mode            | Cyclic on use                         |  |
| Buffer_mode                 | UPS1600_Infos.Buffer_mode             |  |
| Data type                   | Byte                                  |  |
| Address                     | DB 161 DBB 168                        |  |
| Length                      | 1                                     |  |
| Acquisition cycle           | 1s                                    |  |
| Acquisition mode            | Cyclic on use                         |  |
| Device_name                 | UPS1600_Infos.Device_name             |  |
| Data type                   | StringChar                            |  |
| Address                     | DB 161 DBB 72                         |  |
| Length                      | 30                                    |  |
| Acquisition cycle           | 1s                                    |  |
| Acquisition mode            | Cyclic on use                         |  |
| End_of_charge_voltage       | UPS1600_Infos.End_of_charge_voltage   |  |
| Data type                   | Int                                   |  |
| Address                     | DB 161 DBW 2                          |  |
| Length                      | 2                                     |  |
| Acquisition cycle           | 1s                                    |  |
| Acquisition mode            | Cyclic on use                         |  |
| HW_revision                 | UPS1600_Infos.HW_revision             |  |
| Data type                   | Int                                   |  |
| Address                     | DB 161 DBW 2                          |  |
| Length                      | 2                                     |  |
| Acquisition cycle           | 1s                                    |  |
| Acquisition mode            | Cyclic on use                         |  |
| Input_voltage               | UPS1600_Infos.Input_voltage           |  |
| Data type                   | Int                                   |  |
| Address                     | DB 161 DBW 154                        |  |
| Length                      | 2                                     |  |
| Acquisition cycle           | 1s                                    |  |
| Acquisition mode            | Cyclic on use                         |  |
| Measured_charge_current     | UPS1600_Infos.Measured_charge_current |  |
| Data type                   | Int                                   |  |
| Address                     | DB 161 DBW 160                        |  |
| Length                      | 2                                     |  |
| Acquisition cycle           | 1s                                    |  |
| Acquisition mode            | Cyclic on use                         |  |
| Linearscaling               | 10:1                                  |  |

| Dynamic interface faceplate | WinCC flexible tag                |  |
|-----------------------------|-----------------------------------|--|
| New_alarms_pending          | UPS1600_Infos.New_alarms_pending  |  |
| Data type                   | Byte                              |  |
| Address                     | DB 161 DBB 170                    |  |
| Length                      | 1                                 |  |
| Acquisition cycle           | 1s                                |  |
| Acquisition mode            | Cyclic on use                     |  |
| Order_number                | UPS1600_Infos.Order_number        |  |
| Data type                   | StringChar                        |  |
| Address                     | DB 161 DBB 12                     |  |
| Length                      | 30                                |  |
| Acquisition cycle           | 1s                                |  |
| Acquisition mode            | Cyclic on use                     |  |
| Output_current              | UPS1600_Infos.Output_current      |  |
| Data type                   | Int                               |  |
| Address                     | DB 161 DBW 164                    |  |
| Length                      | 2                                 |  |
| Acquisition cycle           | 1s                                |  |
| Acquisition mode            | Cyclic on use                     |  |
| Linearscaling               | 10:5                              |  |
| Output_voltage              | UPS1600_Infos.Output_voltage      |  |
| Data type                   | Int                               |  |
| Address                     | DB 161 DBW 156                    |  |
| Length                      | 2                                 |  |
| Acquisition cycle           | 1s                                |  |
| Acquisition mode            | Cyclic on use                     |  |
| Ready_for_buffering         | UPS1600_Infos.Ready_for_buffering |  |
| Data type                   | Byte                              |  |
| Address                     | DB 161 DBB 169                    |  |
| Length                      | 1                                 |  |
| Acquisition cycle           | 1s                                |  |
| Acquisition mode            | Cyclic on use                     |  |
| Serial_number               | UPS1600_Infos.Serial_number       |  |
| Data type                   | StringChar                        |  |
| Address                     | DB 161 DBB 42                     |  |
| Length                      | 30                                |  |
| Acquisition cycle           | 1s                                |  |
| Acquisition mode            | Cyclic on use                     |  |
| SW_revision                 | UPS1600_Infos.SW_revision         |  |
| Data type                   | Int                               |  |
| Address                     | DB 161 DBW 8                      |  |
| Length                      | 2                                 |  |
| Acquisition cycle           | -<br>1s                           |  |
| Acquisition mode            | Cyclic on use                     |  |
| 1:                          |                                   |  |

#### 8.1 Preconditions

# 8 Application of the Faceplates in WinCC Comfort/Advanced V12

# 8.1 Preconditions

The following requirements must be met to use the faceplates in WinCC Comfort/ Advanced V12 SP1.

- The Hardware Support Package for the SITOP UPS1600 is installed in STEP 7 V12.
- Already existing S7 communication between the SITOP UPS1600 and SIMATIC S7 controller.
- All program blocks for STEP 7 V12 from the library "UPS1600 library TIA Portal V12 SP1" are integrated into the application program and executable.
- The library "UPS1600 library TIA Portal V12 SP1" is available.

#### Supported control panels

The use of the faceplates is approved for the following control panels:

- TP700 Comfort / KP700 Comfort
- TP900 Comfort / KP900 Comfort
- TP1200 Comfort / KP1200 Comfort
- TP1500 Comfort / KP1500 Comfort
- TP1900 Comfort
- TP2200 Comfort
- MP277 8" Touch / MP277 8" Key
- MP277 10" Touch / MP277 10" Key
- MP377 Touch / Key
- WinCC RT Advanced V12

#### Supported languages

The faceplates support the following languages:

- English (USA)
- German (Germany)
- Chinese (PR China)

#### Note regarding the application

The faceplates can only be used in combination. Using just one of the faceplates separately is not possible.

8.2 Library for WinCC Comfort/Advanced

# 8.2 Library for WinCC Comfort/Advanced

The following objects are part of the master copy "UPS1600 HMI Faceplates (WinCC Comfort/Advanced V12)" in the library "UPS1600 library TIA Portal V12". Table 8-1

| Name                                        | Туре              | Description                                                                          |
|---------------------------------------------|-------------------|--------------------------------------------------------------------------------------|
| HMI Faceplates (WinCC Comfort/Advanced V12) | Faceplates        | Comprises the two faceplates "Faceplate_UPS1600" and "Faceplate_UPS1600_State".      |
| HMI VB-Script                               | VB script         | -                                                                                    |
| HMI Tag table                               | Tag folder        | Separate tag folder with all required tags                                           |
| HMI Alarm views                             | Message<br>window | Comprises two message windows for displaying the diagnostic messages of the UPS1600. |

The contents of the objects are described in detail in the following sections.

# HMI Faceplates (WinCC Comfort/Advanced V12)

This object comprises the two faceplates "Faceplate\_UPS1600" and "Faceplate\_UPS1600\_State". The two faceplates are combined to one master copy in the library. Therefore, subsequent connection of the symbolic interfaces of the faceplates is not necessary.

#### **HMI VB-Script**

This object comprises the VB script "UPS1600\_Faceplate\_state\_min". This script controls the status indication of the SITOP UPS1600 in the faceplate "Faceplate\_UPS1600\_State".

## **HMI Tag table**

This object in the library contains the tag folder "HMI Tag table". This folder comprises all tags required for the use of the faceplates.

The control tags in this folder are already equipped with a connection to the data block DB161 and a controller connection. The default connection name is "Connection 1".

After having integrated the tags from the library it might be necessary to adapt this connection name in your project.

#### **HMI Alarm views**

This object comprises two message windows which can be used to display the PROFINET diagnostic messages of the SITOP UPS1600.

# 8.3 Integrating the faceplates

The following sections describe all steps required to integrate the faceplates into a WinCC Comfort/Advanced V12 project.

Hardware used in this description:

• TP1200 Comfort

An overview of the supported HMI control panels is available in Chapter 8.1.

#### Opening the library in WinCC V12

The following steps describe how to open a library in WinCC Professional V12. Table 8-2

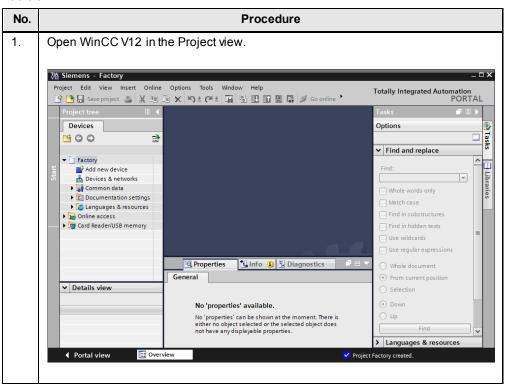

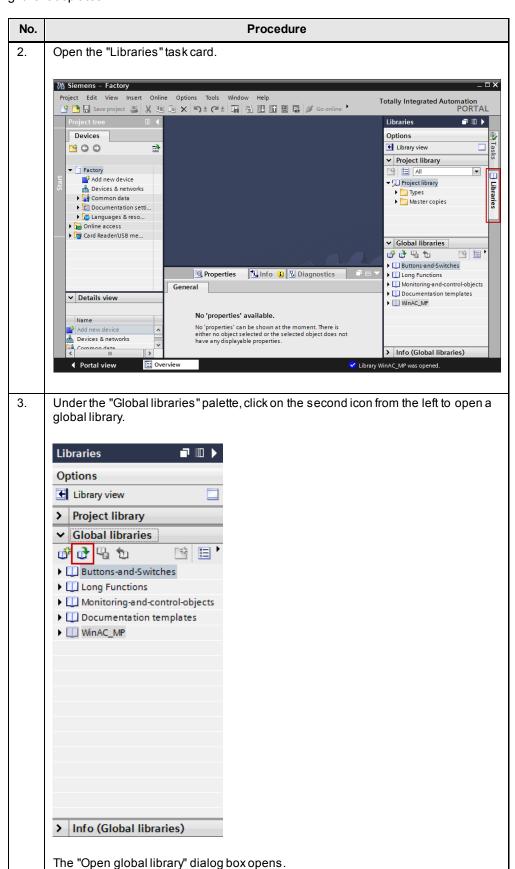

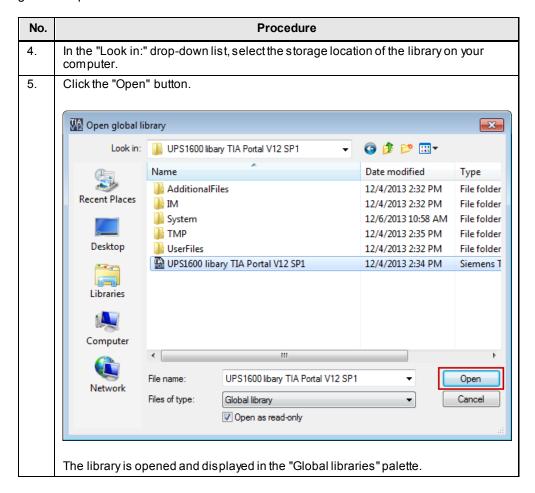

# Inserting faceplates into a project

The following table describes the procedure for integrating the faceplates from the master copy "UPS1600 HMI Faceplates (WinCC Comfort/Advanced V12)" of the library "UPS1600 library TIA Portal V12" into an existing WinCC V12 project.

Table 8-3

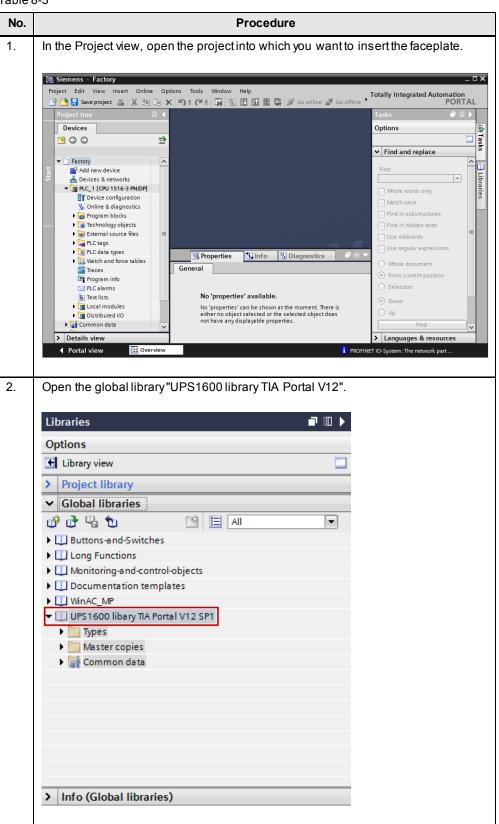

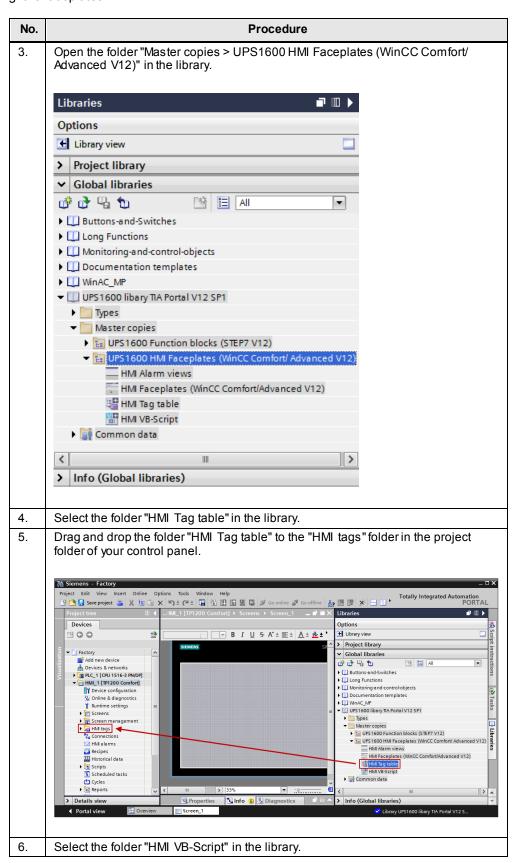

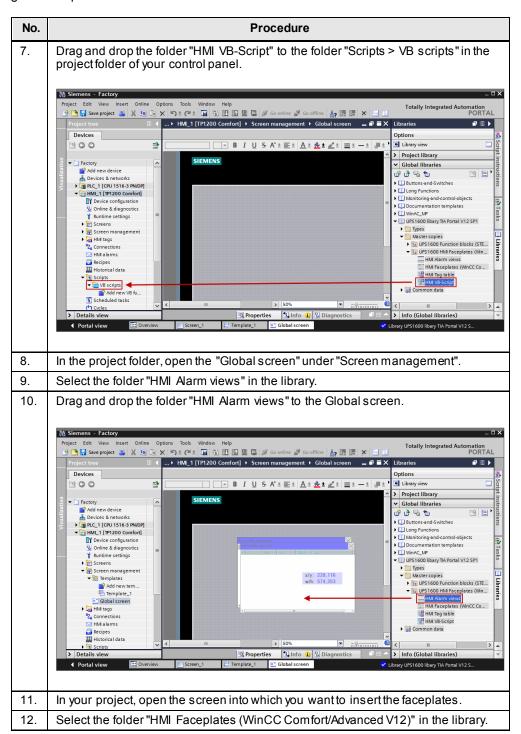

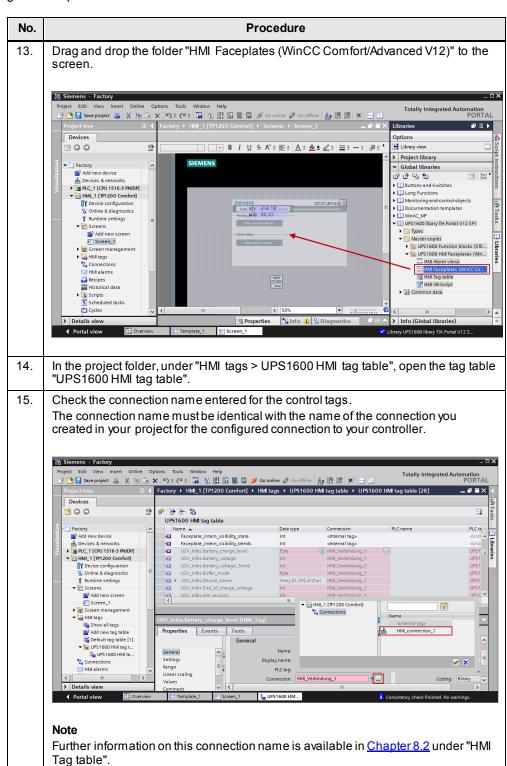

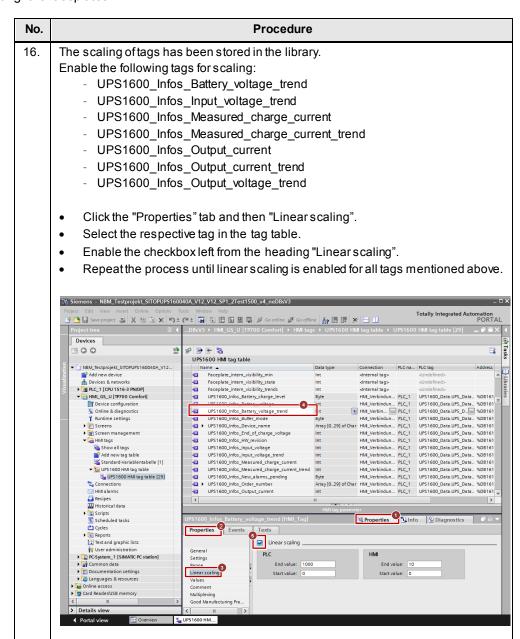

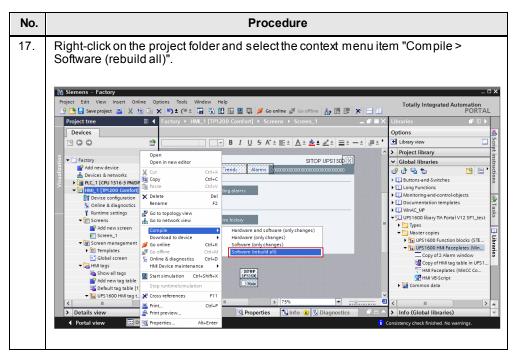

The integration of the faceplates is thus completed.

# Displaying the PROFINET diagnostic messages

In order to display the PROFINET diagnostic messages of the SITOP UPS1600 within the faceplate, the respective WinCC TIA Portal project must already be configured for the display of PROFINET diagnostic messages.

Information on the display and configuration of diagnostic messages in WinCC TIA Portal is available under the entry ID: <u>62121503</u>.

#### Note

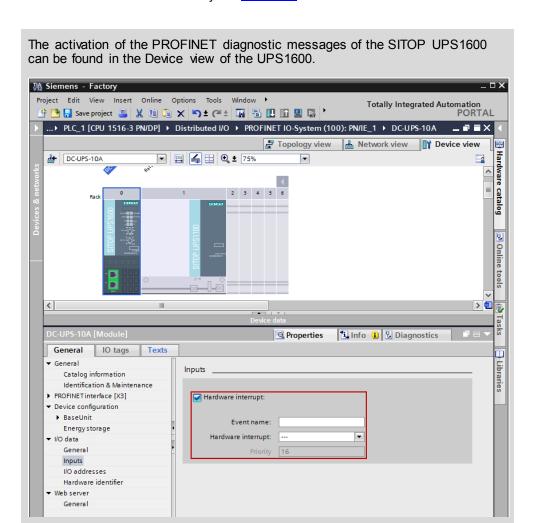

Further notes regarding the PROFINET diagnostic messages of the SITOP UPS1600 are available in the SITOP UPS1600 User Manual in Chapter 3.2.1.

# 8.4 Interface description

The following chapter describes the design of the dynamic interface of the faceplates.

Note

If you do not use the faceplates as master copy from the project library, the dynamic interface must be connected separately with the respective WinCC (TIA Portal) tags.

## Faceplate "Faceplate\_UPS1600"

This section of the dynamic interface comprises all tags used to display the parameters of the SITOP UPS1600 within the faceplate.

Figure 8-1

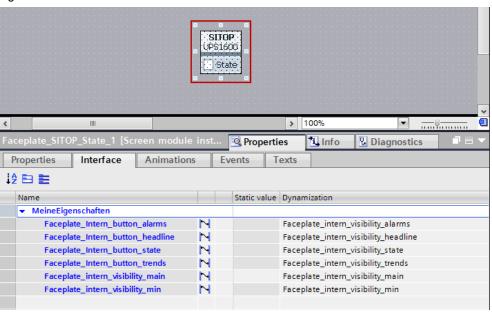

Table 8-4

| Dynamic interface faceplate          | WinCC TIA Portal tag                 |  |
|--------------------------------------|--------------------------------------|--|
| Faceplate_intern_visibility_alarm    | Faceplate_intern_visibility_alarm    |  |
| Connection                           | Internal tag                         |  |
| Data type                            | Int                                  |  |
| Faceplate_intern_visibility_headline | Faceplate_intern_visibility_headline |  |
| Connection                           | Internal tag                         |  |
| Data type                            | Int                                  |  |
| Faceplate_intern_visibility_main     | Faceplate_intern_visibility_main     |  |
| Connection                           | Internal tag                         |  |
| Data type                            | Int                                  |  |
| Faceplate_intern_visibility_state    | Faceplate_intern_visibility_state    |  |
| Connection                           | Internal tag                         |  |
| Data type                            | Int                                  |  |
| Faceplate_intern_visibility_trends   | Faceplate_intern_visibility_trends   |  |

| Dynamic interface faceplate WinCC TIA Portal tag |              |  |
|--------------------------------------------------|--------------|--|
| Connection                                       | Internal tag |  |
| Data type                                        | Int          |  |

# Faceplate "Faceplate\_UPS1600"

This section of the dynamic interface comprises all tags used to display the parameters of the SITOP UPS1600 within the faceplate.

Figure 8-2

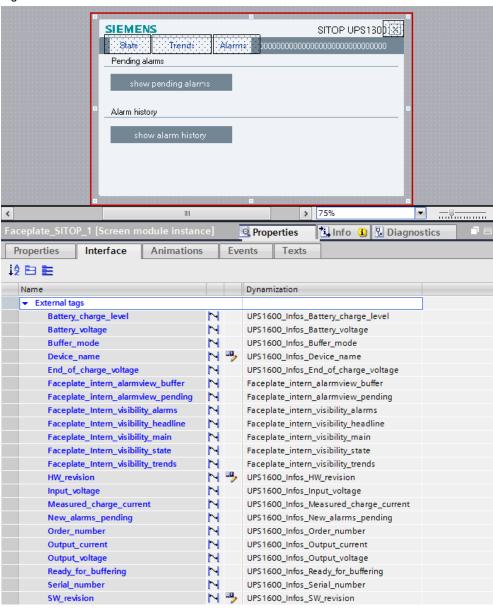

Table 8-5

| Dynamic interface faceplate | WinCC TIA Portal tag                |  |
|-----------------------------|-------------------------------------|--|
| Battery_charge_level        | UPS1600_Infos.Battery_charge_level  |  |
| Data type                   | Byte                                |  |
| Address                     | DB 161 DBB 269                      |  |
| Length                      | 1                                   |  |
| Acquisition cycle           | 1s                                  |  |
| Acquisition mode            | Cyclic on use                       |  |
| Battery_voltage             | UPS1600_Infos.Battery_voltage       |  |
| Data type                   | Int                                 |  |
| Address                     | DB 161 DBW 260                      |  |
| Length                      | 2                                   |  |
| Acquisition cycle           | 1s                                  |  |
| Acquisition mode            | Cyclic on use                       |  |
| Buffer_mode                 | UPS1600_Infos.Buffer_mode           |  |
| Data type                   | Byte                                |  |
| Address                     | DB 161 DBB 266                      |  |
| Length                      | 1                                   |  |
| Acquisition cycle           | 1s                                  |  |
| Acquisition mode            | Cyclic on use                       |  |
| Device_name                 | UPS1600_Infos.Device_name           |  |
| Data type                   | StringChar                          |  |
| Address                     | DB 161 DBB 170.0                    |  |
| Length                      | 30                                  |  |
| Acquisition cycle           | 1s                                  |  |
| Acquisition mode            | Cyclic on use                       |  |
| End_of_charge_voltage       | UPS1600_Infos.End_of_charge_voltage |  |
| Data type                   | Int                                 |  |
| Address                     | DB 161 DBW 100                      |  |
| Length                      | 2                                   |  |
| Acquisition cycle           | 1s                                  |  |
| Acquisition mode            | Cyclic on use                       |  |
| HW_revision                 | UPS1600_Infos.HW_revision           |  |
| Data type                   | Int                                 |  |
| Address                     | DB 161 DBW 104                      |  |
| Length                      | 2                                   |  |
| Acquisition cycle           | 1s                                  |  |
| Acquisition mode            | Cyclic on use                       |  |

| Dynamic interface faceplate | WinCC TIA Portal tag                  |  |
|-----------------------------|---------------------------------------|--|
| Input_voltage               | UPS1600_Infos.Input_voltage           |  |
| Data type                   | Int                                   |  |
| Address                     | DB 161 DBW 250                        |  |
| Length                      | 2                                     |  |
| Acquisition cycle           | 1s                                    |  |
| Acquisition mode            | Cyclic on use                         |  |
| Measured_charge_current     | UPS1600_Infos.Measured_charge_current |  |
| Data type                   | Int                                   |  |
| Address                     | DB 161 DBW 258                        |  |
| Length                      | 2                                     |  |
| Acquisition cycle           | 1s                                    |  |
| Acquisition mode            | Cyclic on use                         |  |
| Linearscaling               | 10 : 1                                |  |
| New_alarms_pending          | UPS1600_Infos.New_alarms_pending      |  |
| Data type                   | Byte                                  |  |
| Address                     | DB 161 DBB 268                        |  |
| Length                      | 1                                     |  |
| Acquisition cycle           | 1s                                    |  |
| Acquisition mode            | Cyclic on use                         |  |
| Order_number                | UPS1600_Infos.Order_number            |  |
| Data type                   | StringChar                            |  |
| Address                     | DB 161 DBB 110.0                      |  |
| Length                      | 30                                    |  |
| Acquisition cycle           | 1s                                    |  |
| Acquisition mode            | Cyclic on use                         |  |
| Output_current              | UPS1600_Infos.Output_current          |  |
| Data type                   | Int                                   |  |
| Address                     | DB 161 DBW 262                        |  |
| Length                      | 2                                     |  |
| Acquisition cycle           | 1s                                    |  |
| Acquisition mode            | Cyclic on use                         |  |
| Linearscaling               | 10:5                                  |  |
| Output_voltage              | UPS1600_Infos.Output_voltage          |  |
| Data type                   | Int                                   |  |
| Address                     | DB 161 DBW 254                        |  |
| Length                      | 2                                     |  |
| Acquisition cycle           | 1s                                    |  |
| Acquisition mode            | Cyclic on use                         |  |

| Dynamic interface faceplate          | WinCC TIA Portal tag                 |  |
|--------------------------------------|--------------------------------------|--|
| Ready_for_buffering                  | UPS1600_Infos.Ready_for_buffering    |  |
| Data type                            | Byte                                 |  |
| Address                              | DB 161 DBB 267                       |  |
| Length                               | 1                                    |  |
| Acquisition cycle                    | 1s                                   |  |
| Acquisition mode                     | Cyclic on use                        |  |
| Serial_number                        | UPS1600_Infos.Serial_number          |  |
| Data type                            | StringChar                           |  |
| Address                              | DB 161 DBB 140.0                     |  |
| Length                               | 30                                   |  |
| Acquisition cycle                    | 1s                                   |  |
| Acquisition mode                     | Cyclic on use                        |  |
| SW_revision                          | UPS1600_Infos.SW_revision            |  |
| Data type                            | Int                                  |  |
| Address                              | DB 161 DBW 106                       |  |
| Length                               | 2                                    |  |
| Acquisition cycle                    | 1s                                   |  |
| Acquisition mode                     | Cyclic on use                        |  |
| Faceplate_intern_visibility_alarm    | Faceplate_intern_visibility_alarm    |  |
| Connection                           | Internal tag                         |  |
| Data type                            | Int                                  |  |
| Faceplate_intern_visibility_headline | Faceplate_intern_visibility_headline |  |
| Connection                           | Internal tag                         |  |
| Data type                            | Int                                  |  |
| Faceplate_intern_visibility_main     | Faceplate_intern_visibility_main     |  |
| Connection                           | Internal tag                         |  |
| Data type                            | Int                                  |  |
| Faceplate_intern_visibility_state    | Faceplate_intern_visibility_state    |  |
| Connection                           | Internal tag                         |  |
| Data type                            | Int                                  |  |
| Faceplate_intern_visibility_trends   | Faceplate_intern_visibility_trends   |  |
| Connection                           | Internal tag                         |  |
| Data type                            | Int                                  |  |
| Faceplate_intern_alarmview_buffer    | Faceplate_intern_alarmview_buffer    |  |
| Connection                           | Internal tag                         |  |
| Data type                            | Int                                  |  |
| Faceplate_intern_alarmview_pending   | Faceplate_intern_alarmview_pending   |  |
| Connection                           | Internal tag                         |  |
| Data type                            | Int                                  |  |

#### 9.1 Preconditions

# 9 Application of the Screen Windows in WinCC V7.2

# 9.1 Preconditions

The following requirements must be met to use the screen windows in WinCC V7.2.

- The GSD file of the SITOP UPS1600 is installed in STEP 7 V5.5 and the UPS is configured as PROFINET node in the HW configuration of the CPU.
- Already configured S7 communication between the SITOP UPS1600 and CPU.
- All program blocks from the library "UPS1600 STEP 7 V5\_5" are integrated into the STEP 7 application program and executable.
- The library "UPS1600 library WinCC V7" for WinCC V7.2 is available.
- Existing WinCC OS (PC station) with already configured and active communication connection.

#### Supported control panels

The use of the screen windows is approved for the following control panels:

WinCC V7.2 Runtime

#### Supported languages

The screen windows support the following languages:

- English (USA)
- German (Germany)
- Chinese (PR China)

# 9.2 Library for WinCC V7.2

The library "UPS1600 library WinCC V7" for WinCC V7.2 comprises the following file folders:

Table 9-1

| Name                          | Туре                        | Description                                                  |
|-------------------------------|-----------------------------|--------------------------------------------------------------|
| HMI Windows<br>(WinCC V7.2)   | Library<br>(projectlibrary) | Comprises the screen windows "UPS1600" and "UPS1600_State".  |
| HMI Tag table<br>(WinCC V7.2) | Tags                        | Files for tag import                                         |
| HMI Screens<br>(WinCC V7.2)   | Screens                     | Comprises the screens "UPS1600.pdl" and "UPS1600_State.pdl". |

#### HMI Windows (WinCC V7.2)

This folder contains the WinCC V7.2 library "library.pxl". This library comprises the screen windows "UPS1600" and "UPS1600\_State".

These screen windows display the screens "UPS1600.pdl" and "UPS1600\_State.pdl" in WinCC V7.2.

#### HMI Tag table (WinCC V7.2)

This folder contains the files "UPS1600\_Tags\_cex.csv", "UPS1600\_Tags\_dex.csv", and "UPS1600\_Tags\_vex.csv".

These files comprise all tags required for the functioning of the screen windows. They are imported into a WinCC V7.2 project using the smart tool "Tag Export Import".

## HMI Screens (WinCC V7.2)

This folder contains the screens "UPS1600.pdl" and "UPS1600\_State.pdl". These screens are displayed in the screen windows "UPS1600" and "UPS1600\_State".

# 9.3 Integrating the screen windows

The following sections describe all steps required to integrate the screen windows into a WinCC V7.2 project.

Target system used in this description:

WinCC V7.2 Runtime

#### Inserting the project screens

The following steps describe how to copy the screens "UPS1600.pdl" and "UPS1600\_State.pdl" from the library folder "HMI Screens (WinCC V7.2)" to the project directory GraCS of your WinCC project.

Table 9-2

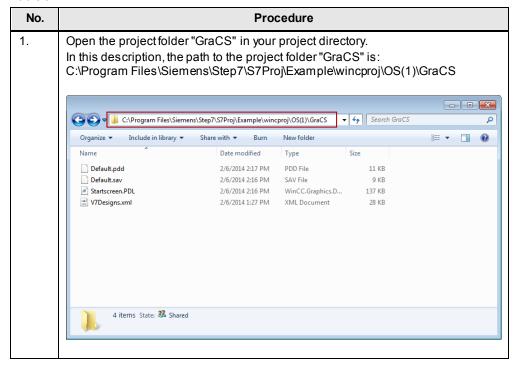

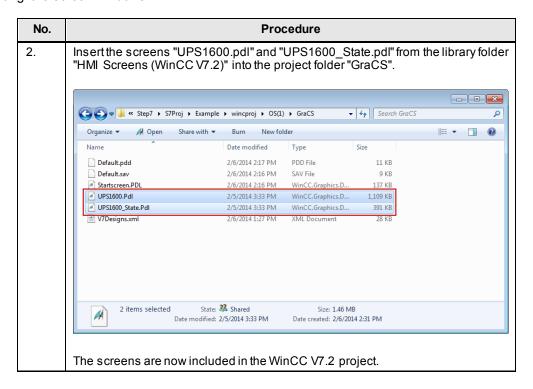

# Configuring screen windows

The following steps describe how to copy the library "library.pxl" from the library folder "HMI Windows (WinCC V7.2)" to the project directory "Library" of your WinCC project.

Table 9-3

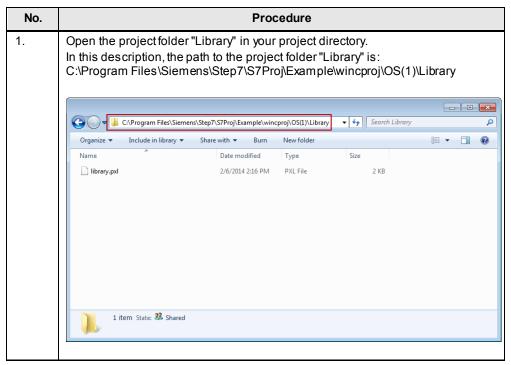

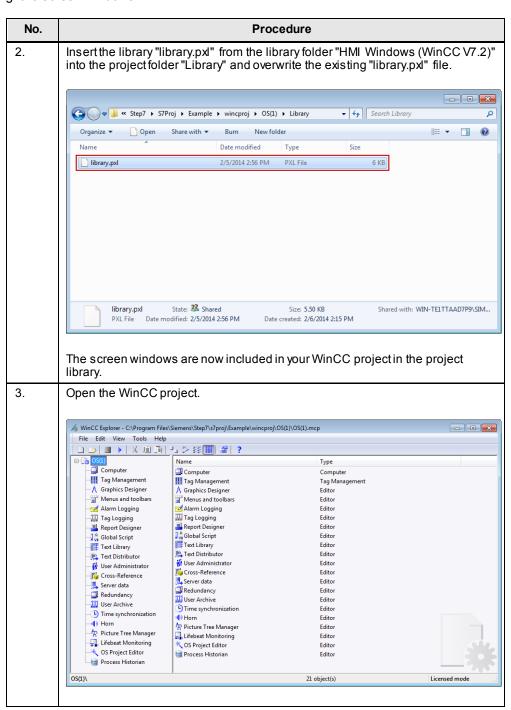

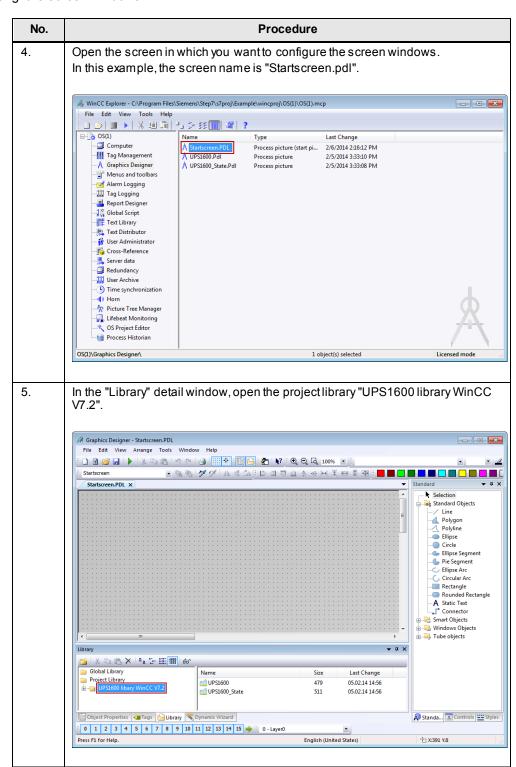

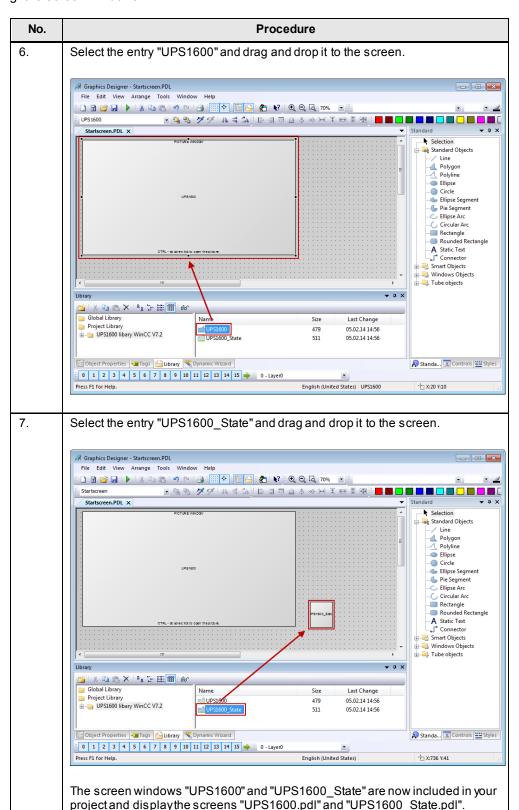

#### Importing tags

The following steps describe how to import the files from the library folder "HMI Tag table (WinCC V7.2)" into the WinCC project.

Table 9-4

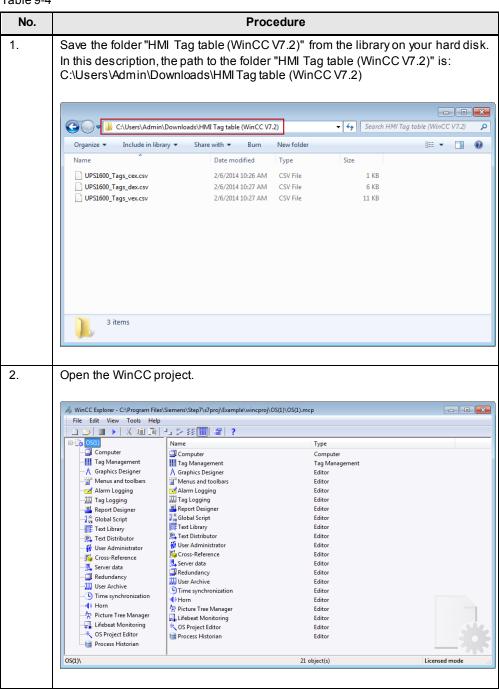

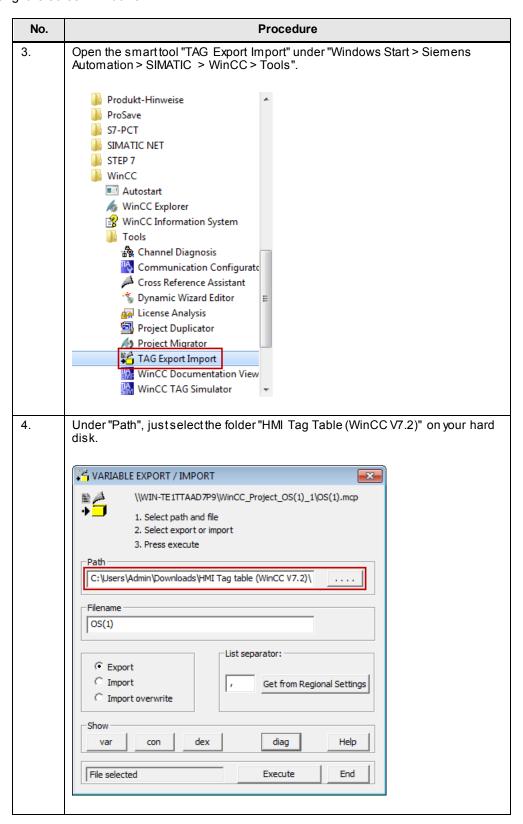

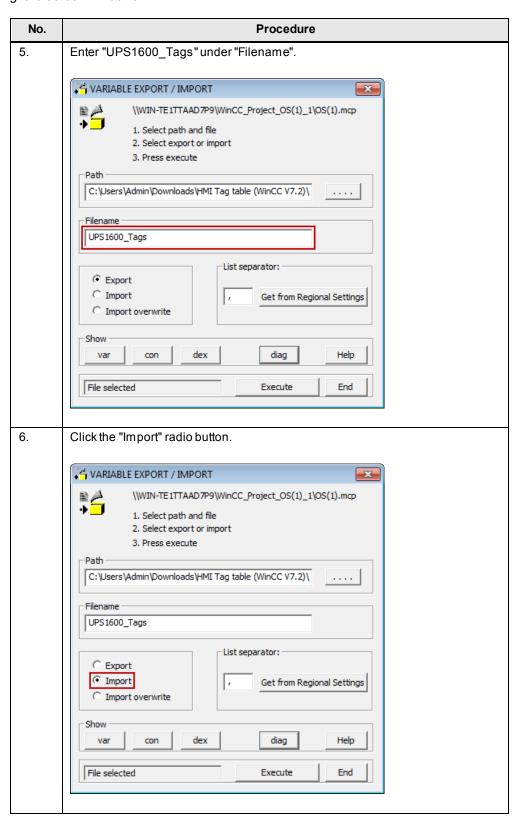

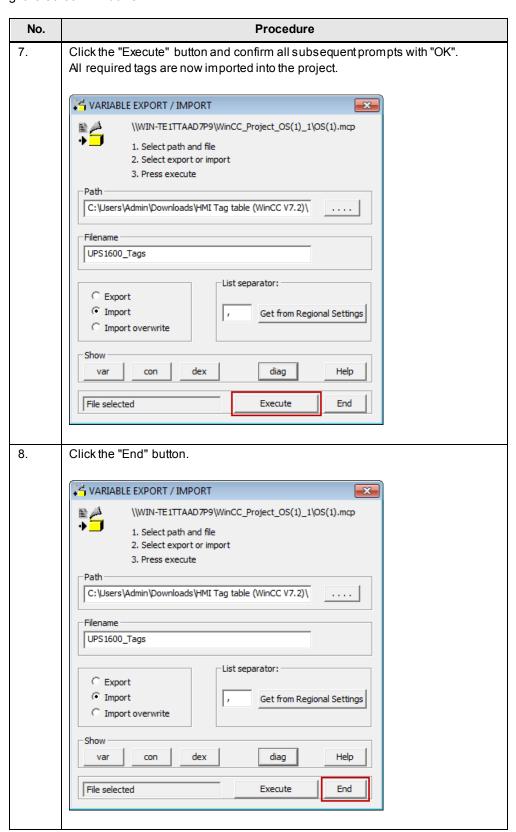

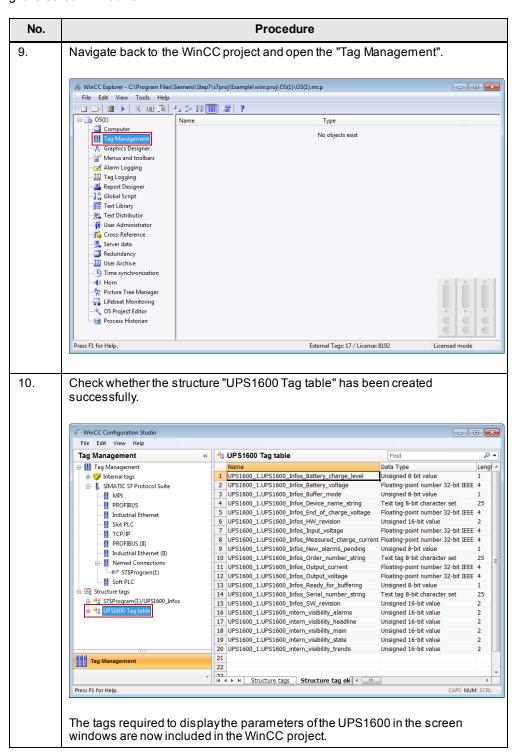

The integration of the screen windows is thus completed.

#### Displaying the PROFINET diagnostic messages

In order to display the PROFINET diagnostic messages of the SITOP UPS1600 within the screen windows, the respective WinCC project must already be configured for the display of PROFINET diagnostic messages.

Information on the display and configuration of diagnostic messages in WinCC is available under the entry ID:  $\underline{245799373}$ .

Further notes regarding the PROFINET diagnostic messages of the SITOP UPS1600 are available in the SITOP UPS1600 User Manual in Chapter 3.2.1.

# 9.4 Interface description

The following chapter describes all tags that are contained in the library object "HMI Tag table (WinCC V7.2)" and required for the functioning of the screen windows.

Figure 9-1

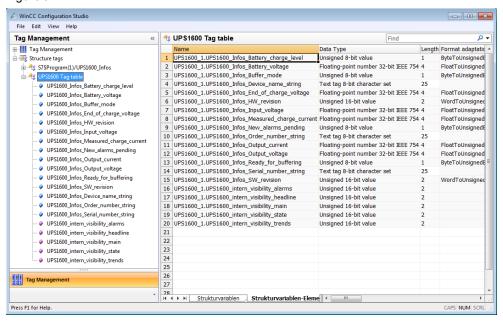

The following table provides the definition of the structure type "UPS1600 Tag table". The created structure tag has the tag prefix "UPS1600\_1".

Table 9-5

| Structure element                                |  |  |
|--------------------------------------------------|--|--|
| UPS1600_Infos_Battery_charge_level               |  |  |
| Data type: Unsigned 8-bit value                  |  |  |
| Length: 1                                        |  |  |
| Format adaptation: ByteToUnsignedByte            |  |  |
| Tag type: Control tag                            |  |  |
| Address: DB161,DBB171                            |  |  |
| UPS1600_Infos_Battery_voltage                    |  |  |
| Data type: Floating-point number 32-bit IEEE 754 |  |  |
| Length: 4                                        |  |  |
| Format adaptation: FloatToUnsignedWord           |  |  |
| Tag type: Control tag                            |  |  |
| Address: DB161,DBW162                            |  |  |
| Linear s caling: AS (1000-0), OS (10-0)          |  |  |

| Structure element                                |
|--------------------------------------------------|
| UPS1600_Infos_Buffer_mode                        |
| Data type: Unsigned 8-bit value                  |
| Length: 1                                        |
| Format adaptation: ByteToUnsignedByte            |
| Tag type: Control tag                            |
| Address: DB161,DBB168                            |
| UPS1600_Infos_Device_name_string                 |
| Data type: Text tag 8-bit character set          |
| Length: 25                                       |
| Tag type: Control tag                            |
| Address: DB161,DBB242                            |
| UPS1600_Infos_End_of_charge_voltage              |
| Data type: Floating-point number 32-bit IEEE 754 |
| Length: 4                                        |
| Format adaptation: FloatToUnsignedWord           |
| Tag type: Control tag                            |
| Address: DB161,DBW2                              |
| Linear scaling: AS (1000-0), OS (10-0)           |
| UPS1600_Infos_HW_revision                        |
| Data type: Unsigned 16-bit value                 |
| Length: 2                                        |
| Format adaptation: WordToUnsignedWord            |
| Tag type: Control tag                            |
| Address: DB161,DBW6                              |
| UPS1600_Infos_Input_voltage                      |
| Data type: Floating-point number 32-bit IEEE 754 |
| Length: 4                                        |
| Format adaptation: FloatToUnsignedWord           |
| Tag type: Control tag                            |
| Address: DB161,DBW154                            |
| Linear scaling: AS (1000-0), OS (10-0)           |
| UPS1600_Infos_Measured_charge_current            |
| Data type: Floating-point number 32-bit IEEE 754 |
| Length: 4                                        |
| Format adaptation: FloatToUnsignedWord           |
| Tag type: Control tag                            |
| Address: DB161,DBW160                            |
| Linear scaling: AS (1000-0), OS (1-0)            |

| Structure element                                |
|--------------------------------------------------|
| UPS1600_Infos_New_alarms_pending                 |
| Data type: Unsigned 8-bit value                  |
| Length: 1                                        |
| Format adaptation: ByteToUnsignedByte            |
| Tag type: Control tag                            |
| Address: DB161,DBB170                            |
| Linear scaling: AS (), OS ()                     |
| UPS1600_Infos_Order_number_string                |
| Data type: Text tag 8-bit character set          |
| Length: 25                                       |
| Tag type: Control tag                            |
| Address: DB161,DBB186                            |
| UPS1600_Infos_Output_current                     |
| Data type: Floating-point number 32-bit IEEE 754 |
| Length: 4                                        |
| Format adaptation: FloatToUnsignedWord           |
| Tag type: Control tag                            |
| Address: DB161,DBW164                            |
| Linear scaling: AS (1000-0), OS (5-0)            |
| UPS1600_Infos_Output_voltage                     |
| Data type: Floating-point number 32-bit IEEE 754 |
| Length: 4                                        |
| Format adaptation: FloatToUnsignedWord           |
| Tag type: Control tag                            |
| Address: DB161,DBW156                            |
| Linear s caling: (1000-0), OS (10-0)             |
| UPS1600_Infos_Ready_for_buffering                |
| Data type: Unsigned 8-bit value                  |
| Length: 1                                        |
| Format adaptation: ByteToUnsignedByte            |
| Tag type: Control tag                            |
| Address: DB161,DBB169                            |
| Linear scaling: AS (), OS ()                     |
| UPS1600_Infos_Serial_number_string               |
| Data type: Text tag 8-bit character set          |
| Length: 25                                       |
| Tag type: Control tag                            |
| Address: DB161,DBB214                            |
|                                                  |

| Structure element                     |
|---------------------------------------|
| UPS1600_Infos_SW_revision             |
| Data type: Unsigned 16-bit value      |
| Length: 2                             |
| Format adaptation: WordToUnsignedWord |
| Tag type: Control tag                 |
| Address: DB161,DBW8                   |
| UPS1600_intern_visibility_alarms      |
| Data type: Unsigned 16-bit value      |
| Length: 1                             |
| Tag type: Internal tag                |
| UPS1600_intern_visibility_headline    |
| Data type: Unsigned 16-bit value      |
| Length: 1                             |
| Tag type: Internal tag                |
| UPS1600_intern_visibility_main        |
| Data type: Unsigned 16-bit value      |
| Length: 1                             |
| Tag type: Internal tag                |
| UPS1600_intern_visibility_state       |
| Data type: Unsigned 16-bit value      |
| Length: 1                             |
| Tag type: Internal tag                |
| UPS1600_intern_visibility_trends      |
| Data type: Unsigned 16-bit value      |
| Length: 1                             |
| Tag type: Internal tag                |

10.1 Preconditions

# 10 Application of the Faceplates in WinCC Professional V12

# 10.1 Preconditions

The following requirements must be met to use the screen windows in WinCC Professional V12 SP1.

- The Hardware Support Package for the SITOP UPS1600 is installed in STEP 7 V12.
- Already existing S7 communication between the SITOP UPS1600 and SIMATIC S7 controller.
- All program blocks for STEP 7 V12 from the library "UPS1600 library TIA Portal V12 SP1" are integrated into the application program and executable.
- The library "UPS1600 library TIA Portal V12 SP1" is available.

#### Supported control panels

The use of the screen windows is approved for the following control panels:

WinCC RT Professional V12

#### Supported languages

The screen windows support the following languages:

- English (USA)
- German (Germany)
- Chinese (PR China)

#### Note regarding the application

The screen windows can only be used in combination. Using just one of the faceplates separately is not possible.

# 10.2 Library for WinCC Professional

The following objects are part of the master copy "UPS1600 HMI Faceplates (WinCC Professional V12)" in the library "UPS1600 library TIA Portal V12 SP1".

Table 10-1

| Name                                    | Туре            | Description                                                 |
|-----------------------------------------|-----------------|-------------------------------------------------------------|
| HMI Windows (WinCC<br>Professional V12) | Screen window   | Comprises the screen windows "UPS1600" and "UPS1600_State". |
| HMI Schedulerjob                        | Job (scheduler) | -                                                           |
| HMI Tag table                           | Tag folder      | Separate tag folder with all required tags                  |
| HMI VB-Script                           | VB script       | -                                                           |

#### 10.2 Library for WinCC Professional

| Name                                    | Туре    | Description                                          |
|-----------------------------------------|---------|------------------------------------------------------|
| HMI Screens (WinCC<br>Professional V12) | Screens | Comprises the screens "UPS1600" and "UPS1600_State". |

#### HMI Windows (WinCC Professional V12)

This object comprises the screen windows "UPS1600" and "UPS1600\_State". In these screen windows, the screens "UPS1600" and "UPS1600\_State" will be displayed later.

The two screen windows are combined to one master copy in the library.

#### HMI Scheduler job

This object contains the job "UPS1600\_state\_job" for the scheduler. This job cyclically executes the VB script "UPS1600\_Faceplate\_state\_min".

#### **HMI Tag table**

This object in the library contains the tag folder "HMI Tag table".

This folder comprises all tags required for the use of the faceplates.

The control tags in this folder are already equipped with a connection to the data block DB161 and a controller connection. The default connection name is "Connection 1".

After having integrated the tags from the library it might be necessary to adapt this connection name in your project.

#### **HMI VB-Script**

This object comprises the VB script "UPS1600\_Faceplate\_state\_min".

This script controls the status indication of the SITOP UPS1600 in the screen window "UPS1600 State".

#### **HMI Screens (WinCC Professional V12)**

This object comprises the screens "UPS1600" and "UPS1600\_State". The two screens are combined to one master copy in the library.

# 10.3 Integrating the screen windows

The following sections describe all steps required to integrate the screen windows into a WinCC Professional V12 project.

Target system used in this description:

WinCC RT Professional V12

#### Opening the library in WinCC V12

The following steps describe how to open a library in WinCC Professional V12. Table 10-2

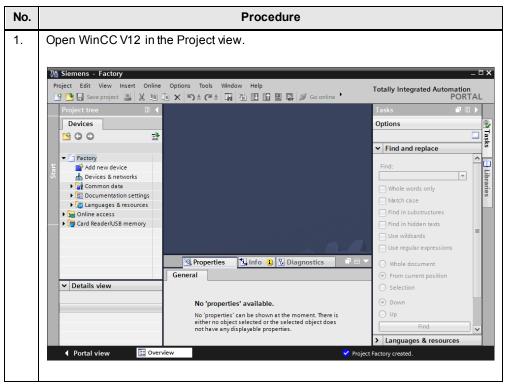

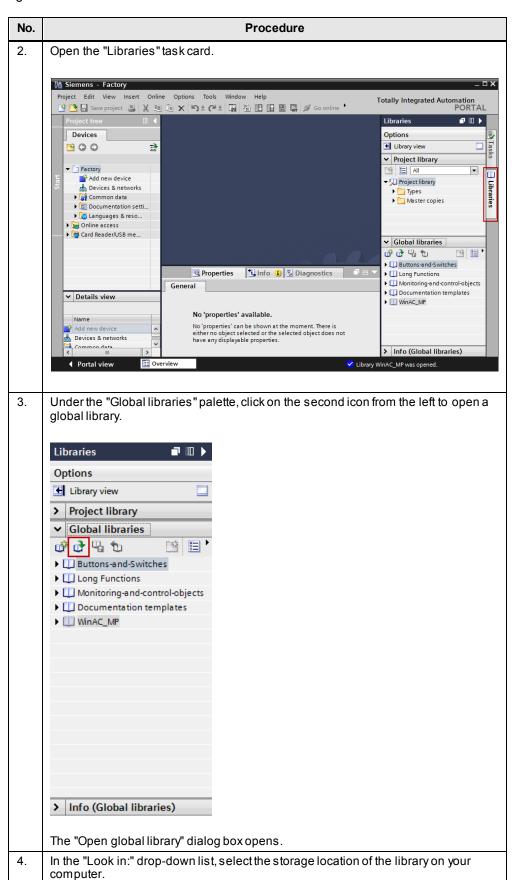

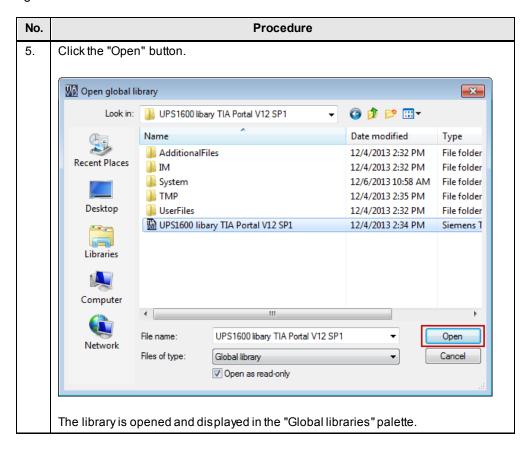

#### Inserting screen windows into a project

The following table describes the procedure for integrating the screen windows from the master copy "UPS1600 HMI Faceplates (WinCC Professional V12)" of the library "UPS1600 library TIA Portal V12" into an existing WinCC V12 project.

Table 10-3

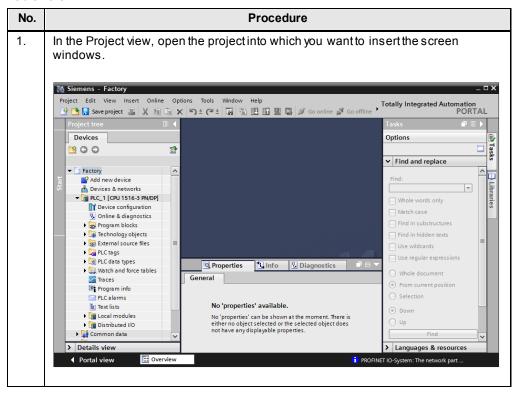

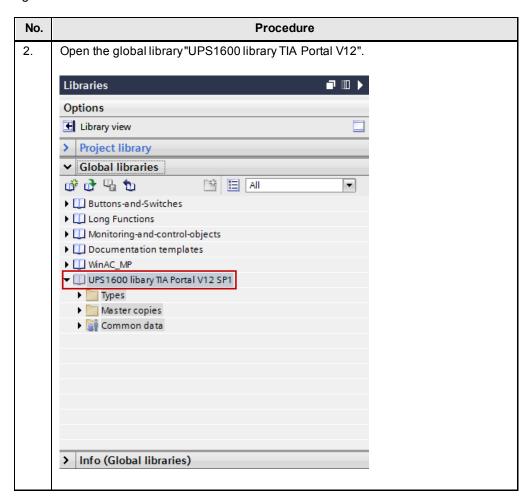

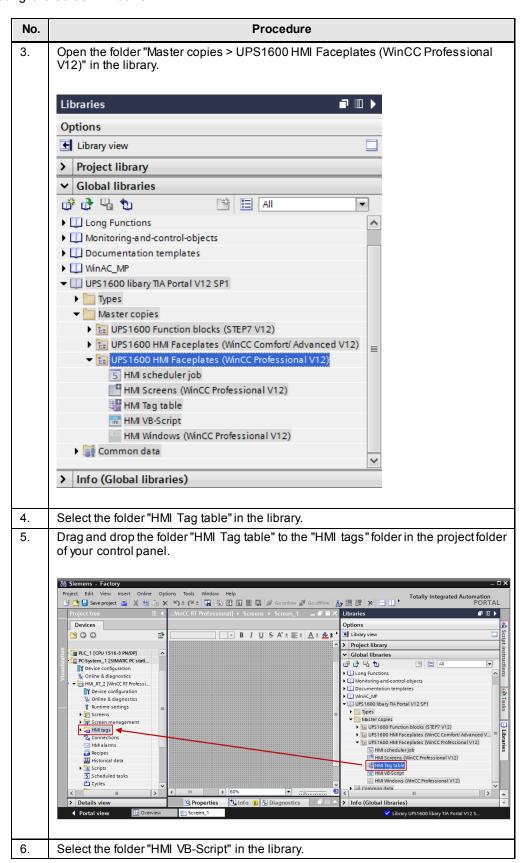

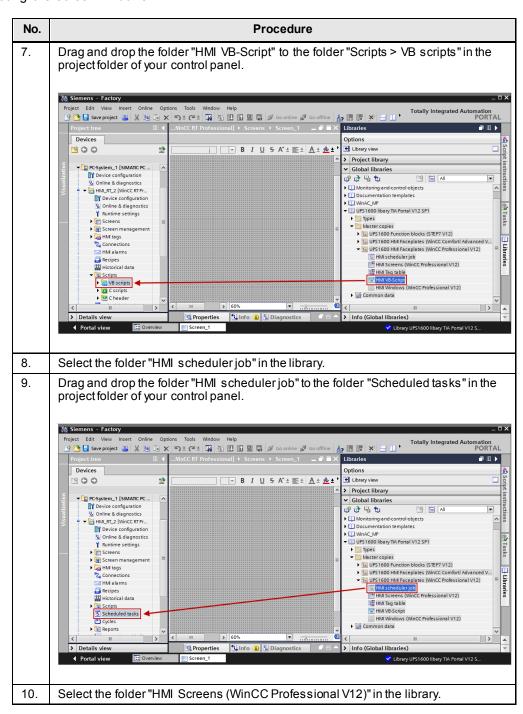

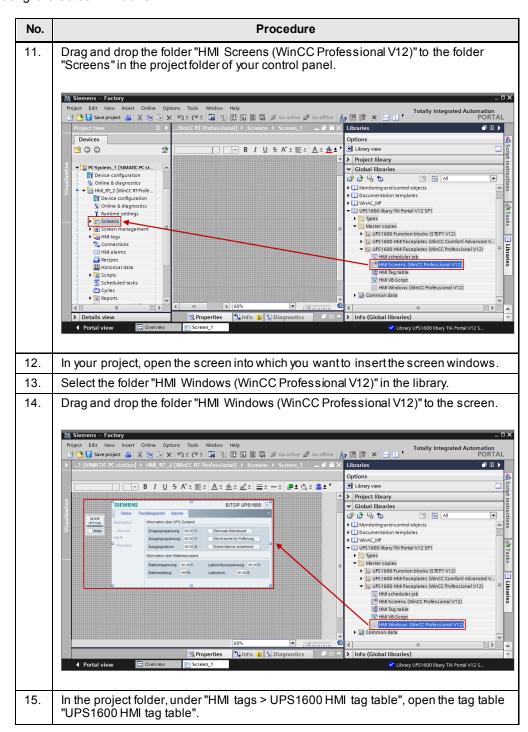

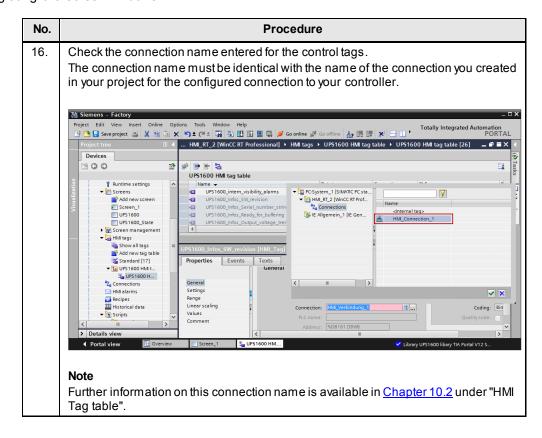

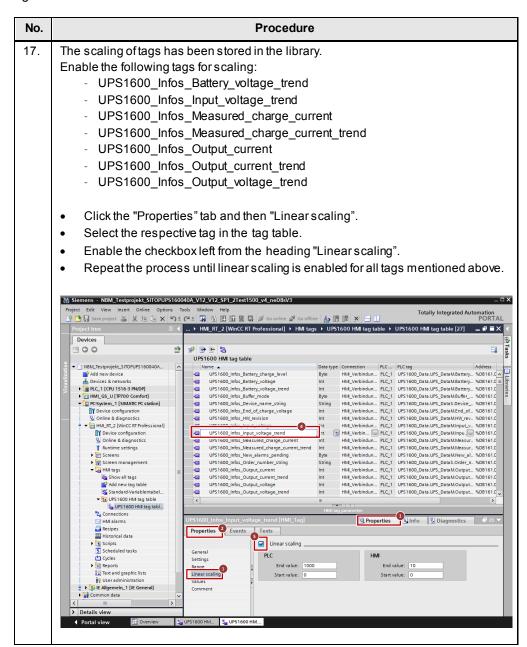

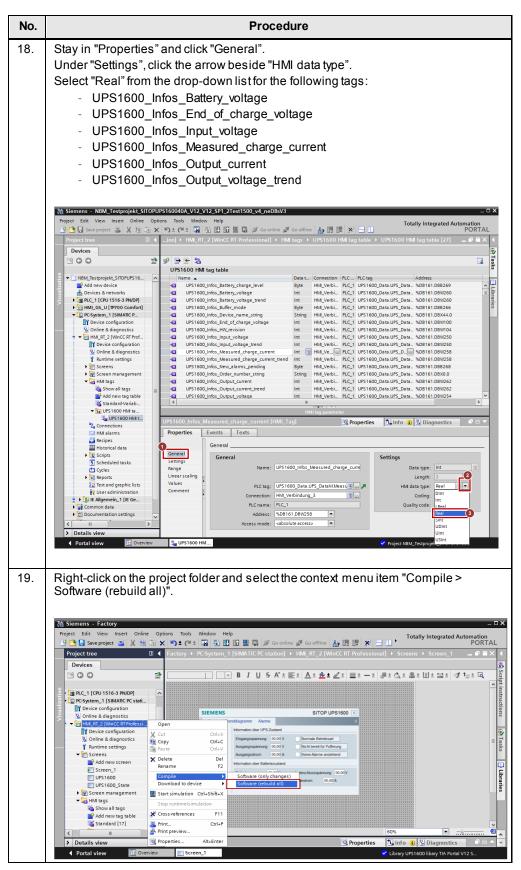

The integration of the screen windows is thus completed.

## Displaying the PROFINET diagnostic messages

In order to display the PROFINET diagnostic messages of the SITOP UPS1600 within the screen windows, the respective WinCC TIA Portal project must already be configured for the display of PROFINET diagnostic messages.

Information on the display and configuration of diagnostic messages in WinCC TIA Portal is available under the entry ID: <u>62121503</u>.

#### Note

The activation of the PROFINET diagnostic messages of the SITOP UPS1600 can be found in the Device view of the UPS1600.

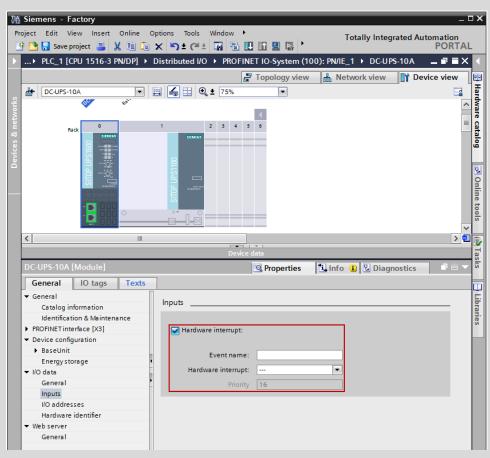

Further notes regarding the PROFINET diagnostic messages of the SITOP UPS1600 are available in the SITOP UPS1600 User Manual in Chapter 3.2.1.

# 10.4 Interface description

The following chapter describes all tags that are contained in the library object "HMI Tag table" and required for the functioning of the screen windows.

The following tables provide the definition of the tags.

#### Internal tag

Table 10-4

| WinCC TIA Portal tag                 |  |  |
|--------------------------------------|--|--|
| Faceplate_intern_visibility_alarm    |  |  |
| Internal tag                         |  |  |
| Data type: Int                       |  |  |
| Faceplate_intern_visibility_headline |  |  |
| Internal tag                         |  |  |
| Data type: Int                       |  |  |
| Faceplate_intern_visibility_main     |  |  |
| Internal tag                         |  |  |
| Data type: Int                       |  |  |
| Faceplate_intern_visibility_state    |  |  |
| Internal tag                         |  |  |
| Data type: Int                       |  |  |
| Faceplate_intern_visibility_trends   |  |  |
| Internal tag                         |  |  |
| Data type: Int                       |  |  |

## **Control tags**

| WinCC TIA Portal tag                                                |  |  |
|---------------------------------------------------------------------|--|--|
| UPS1600_Infos.Battery_charge_level                                  |  |  |
| Data type: Byte                                                     |  |  |
| Address: DB 161 DBB 269                                             |  |  |
| Length: 1                                                           |  |  |
| Acquisition cycle: 1s                                               |  |  |
| Acquisition mode: Cyclic on use                                     |  |  |
| UPS1600_Infos.Battery_voltage / UPS1600_Infos.Battery_voltage_trend |  |  |
| Data type: Int                                                      |  |  |
| Address: DB 161 DBW 260                                             |  |  |
| Length: 2                                                           |  |  |
| Acquisition cycle: 1s                                               |  |  |
| Acquisition mode: Cyclic on use                                     |  |  |
| Linear scaling: 1000: 10                                            |  |  |
| UPS1600_Infos.Buffer_mode                                           |  |  |
| Data type: Byte                                                     |  |  |
| Address: DB 161 DBB 266                                             |  |  |
| Length: 1                                                           |  |  |

| WinCC TIA Portal tag                                          |
|---------------------------------------------------------------|
| Acquisition cycle: 1s                                         |
| Acquisition mode: Cyclic on use                               |
| UPS1600_Infos.Device_name_string                              |
| Data type: String                                             |
| Address: DB 161 DBX 44.0                                      |
| Length: 20                                                    |
| Acquisition cycle: 1s                                         |
| Acquisition mode: Cyclic on use                               |
| UPS1600_Infos.End_of_charge_voltage                           |
| Data type: Int                                                |
| Address: DB 161 DBW 100                                       |
| Length: 2                                                     |
| Acquisition cycle: 1s                                         |
| Acquisition mode: Cyclic on use                               |
| Linear scaling: 1000:10                                       |
| UPS1600_Infos.HW_revision                                     |
| Data type: Int                                                |
| Address: DB 161 DBW 104                                       |
| Length: 2                                                     |
| Acquisition cycle: 1s                                         |
| Acquisition mode: Cyclic on use                               |
| UPS1600_Infos.Input_voltage/UPS1600_Infos.Input_voltage_trend |
| Data type: Int                                                |
| Address: DB 161 DBW 250                                       |
| Length: 2                                                     |
| Acquisition cycle: 1s                                         |
| Acquisition mode: Cyclic on use                               |
| Linear scaling: 1000: 10                                      |
| UPS1600_Infos.Measured_charge_current                         |
| Data type: Int                                                |
| Address: DB 161 DBW 258                                       |
| Length: 2                                                     |
| Acquisition cycle: 1s                                         |
| Acquisition mode: Cyclic on use                               |
| Linear scaling: 1000:10                                       |
| UPS1600 Infos.New alarms pending                              |
| Data type: Byte                                               |
| Address: DB 161 DBB 268                                       |
| Length: 1                                                     |
| Acquisition cycle: 1s                                         |
| Acquisition mode: Cyclic on use                               |
| UPS1600_Infos.Order_number_string                             |
| Data type: String                                             |
| Data type. Stilling                                           |

| WinCC TIA Portal tag                                            |
|-----------------------------------------------------------------|
| Address: DB 161 DBX 0.0                                         |
| Length: 20                                                      |
| Acquisition cycle: 1s                                           |
| Acquisition mode: Cyclic on use                                 |
| UPS1600_Infos.Output_current/UPS1600_Infos.Output_current_trend |
| Data type: Int                                                  |
| Address: DB 161 DBW 262                                         |
| Length: 2                                                       |
| Acquisition cycle: 1s                                           |
| Acquisition mode: Cyclic on use                                 |
| Linear scaling: 1000:5                                          |
| UPS1600_Infos.Output_voltage/UPS1600_Infos.Output_voltage_trend |
| Data type: Int                                                  |
| Address: DB 161 DBW 254                                         |
| Length: 2                                                       |
| Acquisition cycle: 1s                                           |
| Acquisition mode: Cyclic on use                                 |
| Linear scaling: 1000: 10                                        |
| UPS1600_Infos.Ready_for_buffering                               |
| Data type: Byte                                                 |
| Address: DB 161 DBB 267                                         |
| Length: 1                                                       |
| Acquisition cycle: 1s                                           |
| Acquisition mode: Cyclic on use                                 |
| UPS1600_Infos.Serial_number_string                              |
| Data type: String                                               |
| Address: DB 161 DBX 22.0                                        |
| Length: 20                                                      |
| Acquisition cycle: 1s                                           |
| Acquisition mode: Cyclic on use                                 |
| UPS1600_Infos.SW_revision                                       |
| Data type: Int                                                  |
| Address: DB 161 DBW 106                                         |
| Length: 2                                                       |
| Acquisition cycle: 1s                                           |
| Acquisition mode: Cyclic on use                                 |

# 11 Related Literature

# Internet link specifications

The following list is not complete and only represents a selection of relevant information.

Table 11-1

|      | Topic                                                              | Title                                                     |
|------|--------------------------------------------------------------------|-----------------------------------------------------------|
| \1\  | Link to this document                                              | http://support.automation.siemens.com/WW/view/en/78817848 |
| \2\  | Siemens Industry<br>Online Support                                 | http://support.automation.siemens.com                     |
| \3\  | SITOP UPS1600<br>Manual                                            | http://support.automation.siemens.com/WW/view/en/84977415 |
| \4\  | STEP 7<br>Professional V12<br>System Manual                        | http://support.automation.siemens.com/WW/view/en/77991795 |
| \5\  | WinCC Advanced<br>V12.0 SP1<br>System Manual                       | http://support.automation.siemens.com/WW/view/en/78318776 |
| \6\  | SIMATIC<br>Programming with<br>STEP 7 V5.5                         | http://support.automation.siemens.com/WW/view/en/45531107 |
| \7\  | WinCC flexible<br>2008 System<br>Manual                            | http://support.automation.siemens.com/WW/view/en/18796010 |
| /8/  | WinCC System<br>Manual                                             | http://support.automation.siemens.com/WW/view/en/73506085 |
| /9/  | GSD for SITOP<br>UPS1600 for<br>integration into<br>STEP 7 V5      | http://support.automation.siemens.com/WW/view/en/75854605 |
| \10\ | HSP for SITOP<br>UPS1600 for<br>integration into<br>STEP 7 V12 TIA | http://support.automation.siemens.com/WW/view/en/75854606 |

# 12 History

Table 12-1

| Version | Date    | Modifications                     |
|---------|---------|-----------------------------------|
| V1.0    | 2/2014  | First version                     |
| V1.1    | 12/2014 | SITOP UPS1600, 2nd delivery stage |